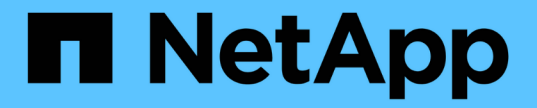

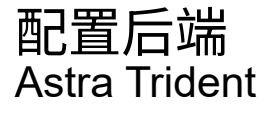

NetApp April 16, 2024

This PDF was generated from https://docs.netapp.com/zh-cn/trident-2210/trident-use/anf-prep.html on April 16, 2024. Always check docs.netapp.com for the latest.

# 目录

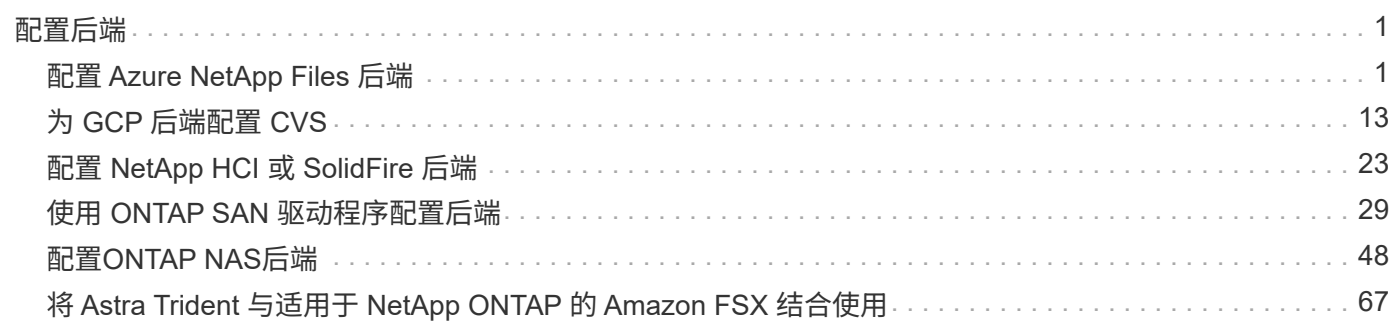

<span id="page-2-0"></span>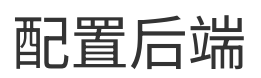

后端定义了 Astra Trident 与存储系统之间的关系。它告诉 Astra Trident 如何与该存储系统进行通信,以及 Astra Trident 如何从该存储系统配置卷。Astra Trident 将自动从后端提供符合存储类定义的要求的存储池。了解有关 根据您拥有的存储系统类型配置后端的更多信息。

- ["](#page-2-1)[配置](#page-2-1) [Azure NetApp Files](#page-2-1) [后端](#page-2-1)["](#page-2-1)
- ["](#page-14-0)[配置适用于](#page-14-0) [Google](#page-14-0) [云平台的](#page-14-0) [Cloud Volumes Service](#page-14-0) [后端](#page-14-0)["](#page-14-0)
- ["](#page-24-0)[配置](#page-24-0) [NetApp HCI](#page-24-0) [或](#page-24-0) [SolidFire](#page-24-0) [后端](#page-24-0)["](#page-24-0)
- ["](#page-49-0)[使用](#page-49-0) [ONTAP](#page-49-0) [或](#page-49-0) [Cloud Volumes ONTAP NAS](#page-49-0) [驱动程序配置后端](#page-49-0)["](#page-49-0)
- ["](#page-30-0)[使用](#page-30-0) [ONTAP](#page-30-0) [或](#page-30-0) [Cloud Volumes ONTAP SAN](#page-30-0) [驱动程序配置后端](#page-30-0)["](#page-30-0)
- ["](#page-68-0)[将](#page-68-0) [Astra Trident](#page-68-0) [与适用于](#page-68-0) [NetApp ONTAP](#page-68-0) [的](#page-68-0) [Amazon FSX](#page-68-0) [结合使用](#page-68-0)["](#page-68-0)

# <span id="page-2-1"></span>配置 **Azure NetApp Files** 后端

您可以将Azure NetApp Files (ANF)配置为Astra Trident的后端。您可以使用ANF后端连接NAS和SMB卷。

- ["](#page-2-2)[准备](#page-2-2)["](#page-2-2)
- ["](#page-5-0)[配置选项和示例](#page-5-0)["](#page-5-0)

## 注意事项

- Azure NetApp Files 服务不支持小于100 GB的卷。如果请求的卷较小,则 Astra Trident 会自动创建 100 GB 的卷。
- Astra Trident仅支持将SMB卷挂载到Windows节点上运行的Pod。
- Astra Trident不支持Windows ARM 架构。

## <span id="page-2-2"></span>准备配置**Azure NetApp Files** 后端

在配置ANF后端之前、您需要确保满足以下要求。

如果您是首次使用 Azure NetApp Files 或在新位置使用,则需要进行一些初始配置。

- 要设置Azure NetApp Files 并创建NFS卷、请参见 ["Azure](https://docs.microsoft.com/en-us/azure/azure-netapp-files/azure-netapp-files-quickstart-set-up-account-create-volumes)[:设置](https://docs.microsoft.com/en-us/azure/azure-netapp-files/azure-netapp-files-quickstart-set-up-account-create-volumes)[Azure NetApp Files](https://docs.microsoft.com/en-us/azure/azure-netapp-files/azure-netapp-files-quickstart-set-up-account-create-volumes) [并创建](https://docs.microsoft.com/en-us/azure/azure-netapp-files/azure-netapp-files-quickstart-set-up-account-create-volumes)[NFS](https://docs.microsoft.com/en-us/azure/azure-netapp-files/azure-netapp-files-quickstart-set-up-account-create-volumes)[卷](https://docs.microsoft.com/en-us/azure/azure-netapp-files/azure-netapp-files-quickstart-set-up-account-create-volumes)["](https://docs.microsoft.com/en-us/azure/azure-netapp-files/azure-netapp-files-quickstart-set-up-account-create-volumes)。
- 要配置Azure NetApp Files 并添加SMB卷、请参见: ["Azure](https://docs.microsoft.com/en-us/azure/azure-netapp-files/azure-netapp-files-create-volumes-smb)[:为](https://docs.microsoft.com/en-us/azure/azure-netapp-files/azure-netapp-files-create-volumes-smb)[Azure NetApp Files](https://docs.microsoft.com/en-us/azure/azure-netapp-files/azure-netapp-files-create-volumes-smb) [创建](https://docs.microsoft.com/en-us/azure/azure-netapp-files/azure-netapp-files-create-volumes-smb)[SMB](https://docs.microsoft.com/en-us/azure/azure-netapp-files/azure-netapp-files-create-volumes-smb)[卷](https://docs.microsoft.com/en-us/azure/azure-netapp-files/azure-netapp-files-create-volumes-smb)["](https://docs.microsoft.com/en-us/azure/azure-netapp-files/azure-netapp-files-create-volumes-smb)。

## 要求

配置和使用 ["Azure NetApp Files"](https://azure.microsoft.com/en-us/services/netapp/) 后端,您需要满足以下要求:

- subscriptionID 从启用了Azure NetApp Files 的Azure订阅。
- tenantID, clientID,和 clientSecret 从 ["](https://docs.microsoft.com/en-us/azure/active-directory/develop/howto-create-service-principal-portal)[应用程序注册](https://docs.microsoft.com/en-us/azure/active-directory/develop/howto-create-service-principal-portal)" 在 Azure Active Directory 中,具有足够的 Azure NetApp Files 服务权限。应用程序注册应使用以下任一项:
	- 所有者或贡献者角色 ["](https://docs.microsoft.com/en-us/azure/role-based-access-control/built-in-roles)[由](https://docs.microsoft.com/en-us/azure/role-based-access-control/built-in-roles)[Azure](https://docs.microsoft.com/en-us/azure/role-based-access-control/built-in-roles)[预定义](https://docs.microsoft.com/en-us/azure/role-based-access-control/built-in-roles)["](https://docs.microsoft.com/en-us/azure/role-based-access-control/built-in-roles)

◦ <sup>答</sup> ["](https://learn.microsoft.com/en-us/azure/role-based-access-control/custom-roles-portal)[自定义贡献者角色](https://learn.microsoft.com/en-us/azure/role-based-access-control/custom-roles-portal)["](https://learn.microsoft.com/en-us/azure/role-based-access-control/custom-roles-portal) 订阅级别 (assignableScopes)、并具有以下权限、这些权限仅限于Astra Trident所需的权限。创建自定义角色后、 ["](https://learn.microsoft.com/en-us/azure/role-based-access-control/role-assignments-portal)[使用](https://learn.microsoft.com/en-us/azure/role-based-access-control/role-assignments-portal)[Azure](https://learn.microsoft.com/en-us/azure/role-based-access-control/role-assignments-portal)[门户分配角色](https://learn.microsoft.com/en-us/azure/role-based-access-control/role-assignments-portal)["](https://learn.microsoft.com/en-us/azure/role-based-access-control/role-assignments-portal)。

```
{
      "id": "/subscriptions/<subscription-
id>/providers/Microsoft.Authorization/roleDefinitions/<role-
definition-id>",
      "properties": {
          "roleName": "custom-role-with-limited-perms",
          "description": "custom role providing limited permissions",
          "assignableScopes": [
              "/subscriptions/<subscription-id>"
        \frac{1}{\sqrt{2}}  "permissions": [
\{  "actions": [
"Microsoft.NetApp/netAppAccounts/capacityPools/read",
"Microsoft.NetApp/netAppAccounts/capacityPools/write",
"Microsoft.NetApp/netAppAccounts/capacityPools/volumes/read",
"Microsoft.NetApp/netAppAccounts/capacityPools/volumes/write",
"Microsoft.NetApp/netAppAccounts/capacityPools/volumes/delete",
"Microsoft.NetApp/netAppAccounts/capacityPools/volumes/snapshots/read
",
"Microsoft.NetApp/netAppAccounts/capacityPools/volumes/snapshots/writ
e",
"Microsoft.NetApp/netAppAccounts/capacityPools/volumes/snapshots/dele
te",
"Microsoft.NetApp/netAppAccounts/capacityPools/volumes/subvolumes/rea
d",
"Microsoft.NetApp/netAppAccounts/capacityPools/volumes/subvolumes/wri
te",
"Microsoft.NetApp/netAppAccounts/capacityPools/volumes/subvolumes/del
ete",
"Microsoft.NetApp/netAppAccounts/capacityPools/volumes/subvolumes/Get
```

```
Metadata/action",
"Microsoft.NetApp/netAppAccounts/capacityPools/volumes/MountTargets/r
ead",
                      "Microsoft.Network/virtualNetworks/read",
                      "Microsoft.Network/virtualNetworks/subnets/read",
"Microsoft.Features/featureProviders/subscriptionFeatureRegistrations
/read",
"Microsoft.Features/featureProviders/subscriptionFeatureRegistrations
/write",
"Microsoft.Features/featureProviders/subscriptionFeatureRegistrations
/delete",
                      "Microsoft.Features/features/read",
                      "Microsoft.Features/operations/read",
                      "Microsoft.Features/providers/features/read",
"Microsoft.Features/providers/features/register/action",
"Microsoft.Features/providers/features/unregister/action",
"Microsoft.Features/subscriptionFeatureRegistrations/read"
  ],
                  "notActions": [],
                  "dataActions": [],
                  "notDataActions": []
  }
         ]
     }
}
```
• Azure location 至少包含一个 ["](https://docs.microsoft.com/en-us/azure/azure-netapp-files/azure-netapp-files-delegate-subnet)[委派子网](https://docs.microsoft.com/en-us/azure/azure-netapp-files/azure-netapp-files-delegate-subnet)["](https://docs.microsoft.com/en-us/azure/azure-netapp-files/azure-netapp-files-delegate-subnet)。自Trident 22.01日开始 location 参数是后端配置文件顶层的 必填字段。在虚拟池中指定的位置值将被忽略。

**SMB**卷的其他要求

- 一个Kubernetes集群、其中包含一个Linux控制器节点以及至少一个运行Windows Server 2019的Windows工 作节点。Astra Trident仅支持将SMB卷挂载到Windows节点上运行的Pod。
- 至少有一个包含Active Directory凭据的Astra Trident密钥、以便ANF可以向Active Directory进行身份验证。 以生成密钥 smbcreds:

```
kubectl create secret generic smbcreds --from-literal username=user
--from-literal password='pw'
```
• 配置为Windows服务的CSI代理。配置 csi-proxy、请参见 ["GitHub](https://github.com/kubernetes-csi/csi-proxy)[:](https://github.com/kubernetes-csi/csi-proxy)[CSI](https://github.com/kubernetes-csi/csi-proxy)[代理](https://github.com/kubernetes-csi/csi-proxy)["](https://github.com/kubernetes-csi/csi-proxy) 或 ["GitHub](https://github.com/Azure/aks-engine/blob/master/docs/topics/csi-proxy-windows.md)[:适用](https://github.com/Azure/aks-engine/blob/master/docs/topics/csi-proxy-windows.md) [于](https://github.com/Azure/aks-engine/blob/master/docs/topics/csi-proxy-windows.md)[Windows](https://github.com/Azure/aks-engine/blob/master/docs/topics/csi-proxy-windows.md)[的](https://github.com/Azure/aks-engine/blob/master/docs/topics/csi-proxy-windows.md)[CSI](https://github.com/Azure/aks-engine/blob/master/docs/topics/csi-proxy-windows.md)[代理](https://github.com/Azure/aks-engine/blob/master/docs/topics/csi-proxy-windows.md)["](https://github.com/Azure/aks-engine/blob/master/docs/topics/csi-proxy-windows.md) 适用于在Windows上运行的Kubernetes节点。

# <span id="page-5-0"></span>**Azure NetApp Files** 后端配置选项和示例

了解ANF的NFS和SMB后端配置选项、并查看配置示例。

Astra Trident会使用后端配置(子网、虚拟网络、服务级别和位置)在请求的位置提供的容量池上创建ANF卷、并 与请求的服务级别和子网匹配。

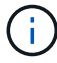

Astra Trident 不支持手动 QoS 容量池。

后端配置选项

ANF后端提供了这些配置选项。

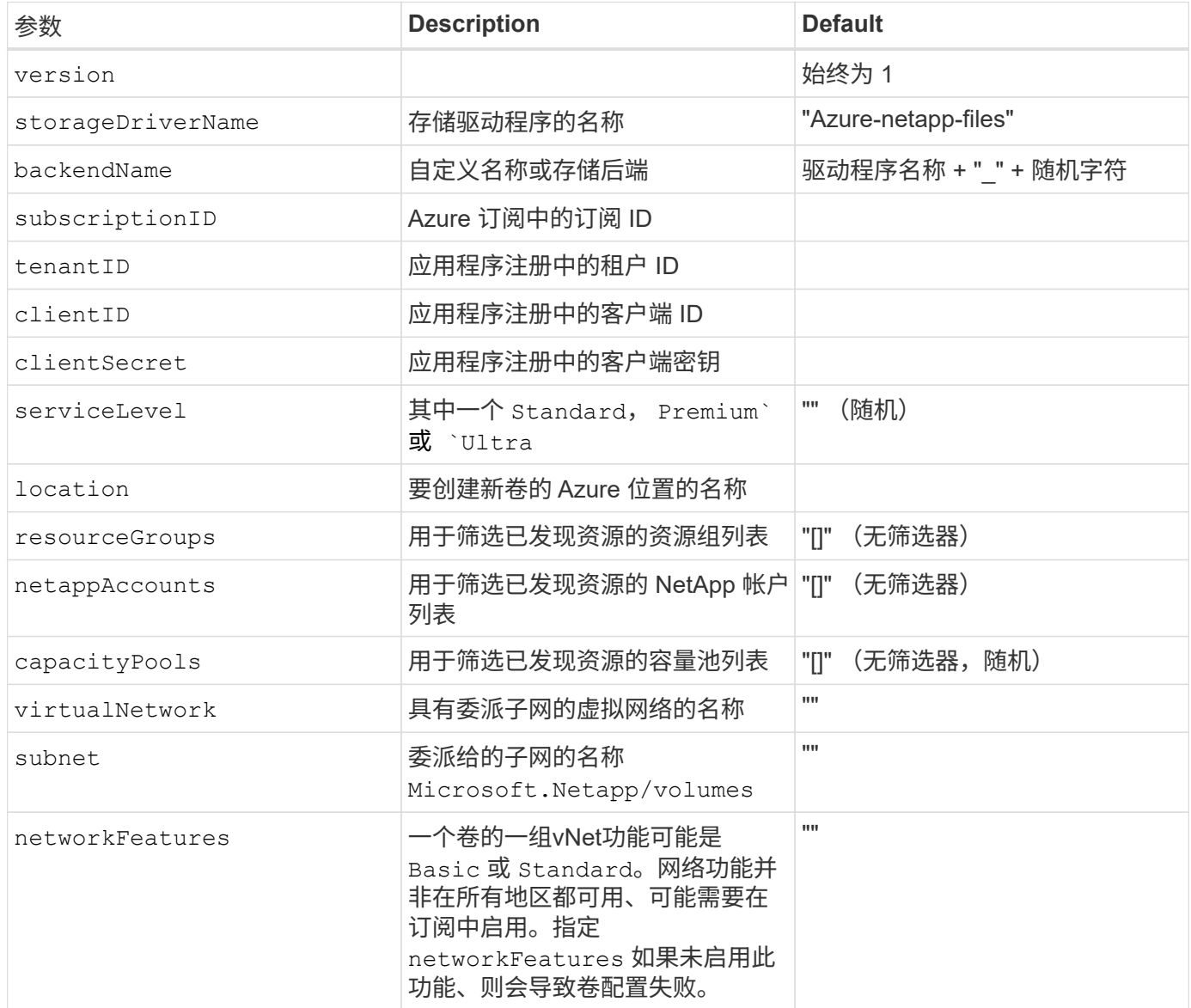

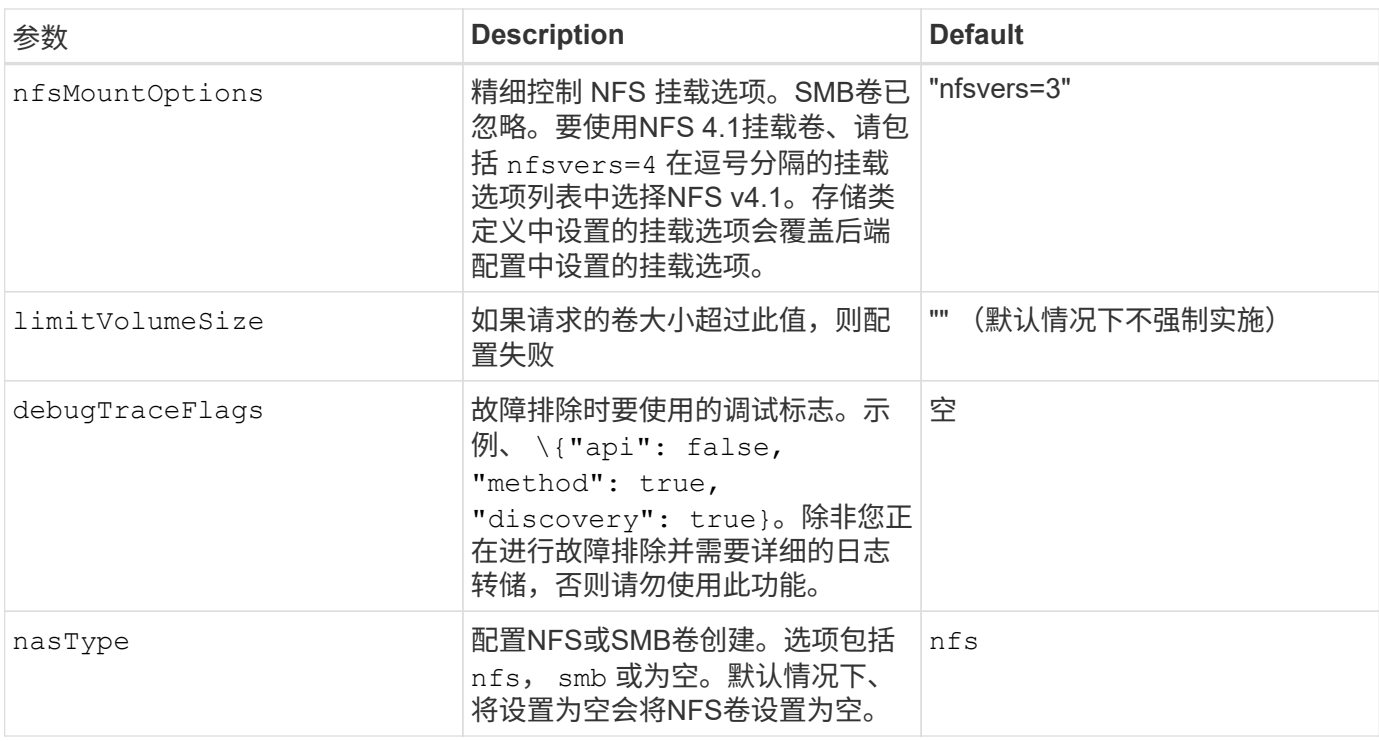

有关网络功能的详细信息、请参见 ["](https://docs.microsoft.com/en-us/azure/azure-netapp-files/configure-network-features)[配置](https://docs.microsoft.com/en-us/azure/azure-netapp-files/configure-network-features)[Azure NetApp Files](https://docs.microsoft.com/en-us/azure/azure-netapp-files/configure-network-features) [卷的网络](https://docs.microsoft.com/en-us/azure/azure-netapp-files/configure-network-features)[功能](https://docs.microsoft.com/en-us/azure/azure-netapp-files/configure-network-features)["](https://docs.microsoft.com/en-us/azure/azure-netapp-files/configure-network-features)。

#### 所需权限和资源

 $\bigcap$ 

如果在创建PVC时收到"未找到容量池"错误、则您的应用程序注册可能没有关联的所需权限和资源(子网、虚拟网 络、容量池)。如果启用了调试、则Astra Trident将记录创建后端时发现的Azure资源。验证是否正在使用适当的 角色。

的值 resourceGroups, netappAccounts, capacityPools, virtualNetwork, 和 subnet 可以使 用短名称或完全限定名称来指定。在大多数情况下、建议使用完全限定名称、因为短名称可以与多个同名资源匹 配。

。 resourceGroups, netappAccounts, 和 capacityPools 值是指筛选器、用于将发现的一组资源限制 为此存储后端可用的资源、并且可以以任意组合方式指定。完全限定名称采用以下格式:

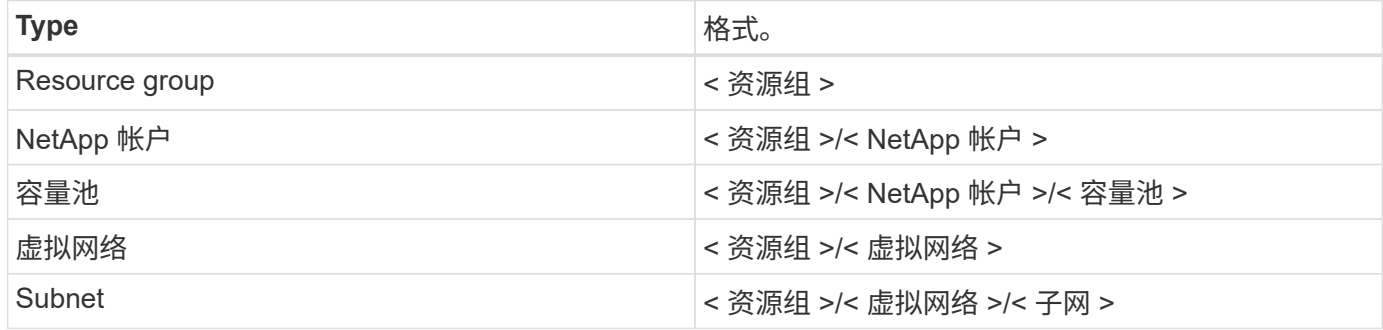

### 卷配置

您可以通过在配置文件的特殊部分中指定以下选项来控制默认卷配置。请参见 [示例配置] 了解详细信息。

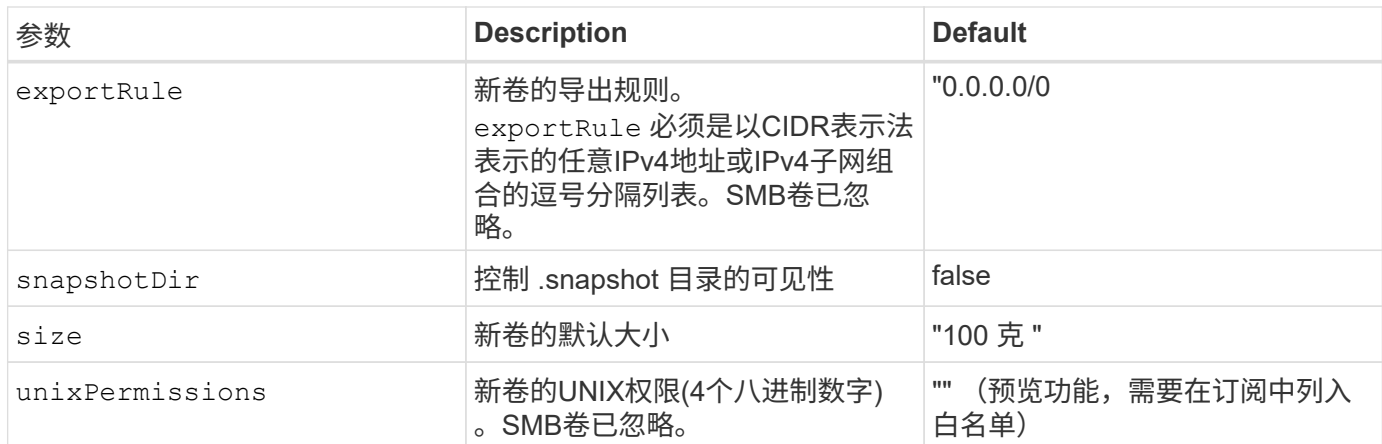

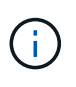

对于在ANF后端创建的所有卷、Astra Trident会在配置存储池时将存储池上的标签复制到该存储 卷。存储管理员可以为每个存储池定义标签,并对存储池中创建的所有卷进行分组。这是一种根 据后端配置中提供的一组可自定义标签区分卷的便捷方式。

## 示例配置

{

}

## 示例 1: 最低配置

这是绝对的最低后端配置。使用此配置, Astra Trident 会发现在已配置位置委派给 ANF 的所有 NetApp 帐 户,容量池和子网,并随机将新卷放置在其中一个池和子网上。因为 nasType 省略 nfs 默认情况下适 用、后端将为NFS卷配置。

当您刚开始使用 ANF 并尝试执行相关操作时,此配置是理想的选择,但实际上,您希望为所配置的卷提供 更多范围界定。

```
  "version": 1,
  "storageDriverName": "azure-netapp-files",
  "subscriptionID": "9f87c765-4774-fake-ae98-a721add45451",
  "tenantID": "68e4f836-edc1-fake-bff9-b2d865ee56cf",
  "clientID": "dd043f63-bf8e-fake-8076-8de91e5713aa",
  "clientSecret": "SECRET",
  "location": "eastus"
```
此后端配置会将卷放置在Azure中 eastus 位置 Ultra 容量池。Astra Trident 会自动发现该位置委派给 ANF 的所有子网,并随机在其中一个子网上放置一个新卷。

```
  {
          "version": 1,
          "storageDriverName": "azure-netapp-files",
          "subscriptionID": "9f87c765-4774-fake-ae98-a721add45451",
          "tenantID": "68e4f836-edc1-fake-bff9-b2d865ee56cf",
          "clientID": "dd043f63-bf8e-fake-8076-8de91e5713aa",
          "clientSecret": "SECRET",
          "location": "eastus",
          "serviceLevel": "Ultra",
          "capacityPools": [
               "application-group-1/account-1/ultra-1",
               "application-group-1/account-1/ultra-2"
],
      }
```
此后端配置进一步将卷放置范围缩小为一个子网,并修改了某些卷配置默认值。

```
  {
          "version": 1,
          "storageDriverName": "azure-netapp-files",
          "subscriptionID": "9f87c765-4774-fake-ae98-a721add45451",
          "tenantID": "68e4f836-edc1-fake-bff9-b2d865ee56cf",
          "clientID": "dd043f63-bf8e-fake-8076-8de91e5713aa",
          "clientSecret": "SECRET",
          "location": "eastus",
          "serviceLevel": "Ultra",
           "capacityPools": [
               "application-group-1/account-1/ultra-1",
               "application-group-1/account-1/ultra-2"
\frac{1}{2}  "virtualNetwork": "my-virtual-network",
          "subnet": "my-subnet",
          "networkFeatures": "Standard",
        "nfsMountOptions": "vers=3, proto=tcp, timeo=600",
          "limitVolumeSize": "500Gi",
           "defaults": {
               "exportRule": "10.0.0.0/24,10.0.1.0/24,10.0.2.100",
               "snapshotDir": "true",
               "size": "200Gi",
               "unixPermissions": "0777"
          }
      }
```
此后端配置可在一个文件中定义多个存储池。如果您有多个容量池支持不同的服务级别,并且您希望在 Kubernetes 中创建表示这些服务级别的存储类,则此功能非常有用。

```
  {
             "version": 1,
             "storageDriverName": "azure-netapp-files",
             "subscriptionID": "9f87c765-4774-fake-ae98-a721add45451",
             "tenantID": "68e4f836-edc1-fake-bff9-b2d865ee56cf",
             "clientID": "dd043f63-bf8e-fake-8076-8de91e5713aa",
             "clientSecret": "SECRET",
             "location": "eastus",
             "resourceGroups": ["application-group-1"],
             "networkFeatures": "Basic",
           "nfsMountOptions": "vers=3, proto=tcp, timeo=600",
             "labels": {
                   "cloud": "azure"
             },
             "location": "eastus",
             "storage": [
\{  "labels": {
                               "performance": "gold"
\}, \}, \}, \}, \}, \}, \}, \}, \}, \}, \}, \}, \}, \}, \}, \}, \}, \}, \}, \}, \}, \}, \}, \}, \}, \}, \}, \}, \}, \}, \}, \}, \}, \}, \}, \}, \},
                         "serviceLevel": "Ultra",
                         "capacityPools": ["ultra-1", "ultra-2"],
                         "networkFeatures": "Standard"
                   },
\{  "labels": {
                               "performance": "silver"
\}, \}, \}, \}, \}, \}, \}, \}, \}, \}, \}, \}, \}, \}, \}, \}, \}, \}, \}, \}, \}, \}, \}, \}, \}, \}, \}, \}, \}, \}, \}, \}, \}, \}, \}, \}, \},
                         "serviceLevel": "Premium",
                         "capacityPools": ["premium-1"]
                   },
\{  "labels": {
                               "performance": "bronze"
\}, \}, \}, \}, \}, \}, \}, \}, \}, \}, \}, \}, \}, \}, \}, \}, \}, \}, \}, \}, \}, \}, \}, \}, \}, \}, \}, \}, \}, \}, \}, \}, \}, \}, \}, \}, \},
                         "serviceLevel": "Standard",
                         "capacityPools": ["standard-1", "standard-2"]
  }
             ]
       }
```
## 存储类定义

以下内容 StorageClass 定义是指上述存储池。

使用的示例定义 parameter.selector 字段

使用 parameter.selector 您可以为每个指定 StorageClass 用于托管卷的虚拟池。卷将在选定池中定义 各个方面。

```
apiVersion: storage.k8s.io/v1
kind: StorageClass
metadata:
    name: gold
provisioner: csi.trident.netapp.io
parameters:
    selector: "performance=gold"
allowVolumeExpansion: true
---apiVersion: storage.k8s.io/v1
kind: StorageClass
metadata:
    name: silver
provisioner: csi.trident.netapp.io
parameters:
  selector: "performance=silver"
allowVolumeExpansion: true
---
apiVersion: storage.k8s.io/v1
kind: StorageClass
metadata:
    name: bronze
provisioner: csi.trident.netapp.io
parameters:
    selector: "performance=bronze"
allowVolumeExpansion: true
```
### **SMB**卷的示例定义

使用 nasType, node-stage-secret-name, 和 node-stage-secret-namespace、您可以指定SMB卷 并提供所需的Active Directory凭据。

```
apiVersion: storage.k8s.io/v1
kind: StorageClass
metadata:
    name: anf-sc-smb
provisioner: csi.trident.netapp.io
parameters:
    backendType: "azure-netapp-files"
    trident.netapp.io/nasType: "smb"
    csi.storage.k8s.io/node-stage-secret-name: "smbcreds"
    csi.storage.k8s.io/node-stage-secret-namespace: "default"
```
示例**2**:每个命名空间使用不同的密钥

```
apiVersion: storage.k8s.io/v1
kind: StorageClass
metadata:
    name: anf-sc-smb
provisioner: csi.trident.netapp.io
parameters:
    backendType: "azure-netapp-files"
    trident.netapp.io/nasType: "smb"
    csi.storage.k8s.io/node-stage-secret-name: "smbcreds"
    csi.storage.k8s.io/node-stage-secret-namespace: ${pvc.namespace}
```
示例**3**:每个卷使用不同的密钥

```
apiVersion: storage.k8s.io/v1
kind: StorageClass
metadata:
    name: anf-sc-smb
provisioner: csi.trident.netapp.io
parameters:
    backendType: "azure-netapp-files"
    trident.netapp.io/nasType: "smb"
    csi.storage.k8s.io/node-stage-secret-name: ${pvc.name}
    csi.storage.k8s.io/node-stage-secret-namespace: ${pvc.namespace}
```
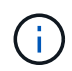

nasType: "smb" 支持SMB卷的池的筛选器。 nasType: "nfs"` 或 nasType: "null" NFS池的筛选器。

创建后端

创建后端配置文件后,运行以下命令:

tridentctl create backend -f <br />backend-file>

如果后端创建失败,则后端配置出现问题。您可以运行以下命令来查看日志以确定发生原因:

tridentctl logs

确定并更正配置文件中的问题后,您可以再次运行 create 命令。

# <span id="page-14-0"></span>为 **GCP** 后端配置 **CVS**

了解如何使用提供的示例配置将适用于Google Cloud Platform (GCP)的NetApp Cloud Volumes Service (CVS)配置为Astra Trident安装的后端。

# 了解适用于**GCP**的**CVS**的**Astra Trident**支持

Astra Trident支持默认CVS服务类型为on的卷 ["GCP"](https://cloud.google.com/architecture/partners/netapp-cloud-volumes/service-types)。无论CVS服务类型允许的最小值如何、Astra Trident都不 支持小于100 GiB的CVS卷。因此、如果请求的卷小于最小大小、Trident会自动创建100 GiB卷。

您需要的内容

以配置和使用 ["](https://cloud.netapp.com/cloud-volumes-service-for-gcp?utm_source=NetAppTrident_ReadTheDocs&utm_campaign=Trident)[适用于](https://cloud.netapp.com/cloud-volumes-service-for-gcp?utm_source=NetAppTrident_ReadTheDocs&utm_campaign=Trident) [Google Cloud](https://cloud.netapp.com/cloud-volumes-service-for-gcp?utm_source=NetAppTrident_ReadTheDocs&utm_campaign=Trident) [的](https://cloud.netapp.com/cloud-volumes-service-for-gcp?utm_source=NetAppTrident_ReadTheDocs&utm_campaign=Trident) [Cloud Volumes Service"](https://cloud.netapp.com/cloud-volumes-service-for-gcp?utm_source=NetAppTrident_ReadTheDocs&utm_campaign=Trident) 后端, 您需要满足以下要求:

- 配置了 NetApp CVS 的 Google Cloud 帐户
- Google Cloud 帐户的项目编号
- Google Cloud服务帐户 netappcloudvolumes.admin role
- CVS 服务帐户的 API 密钥文件

## 后端配置选项

有关后端配置选项,请参见下表:

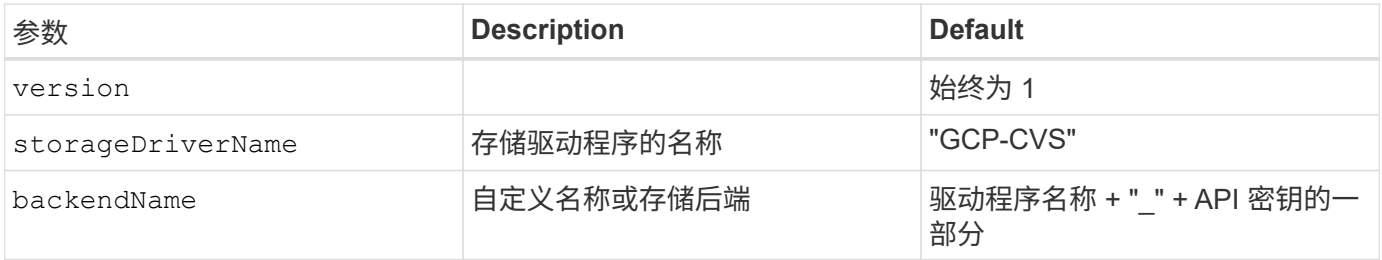

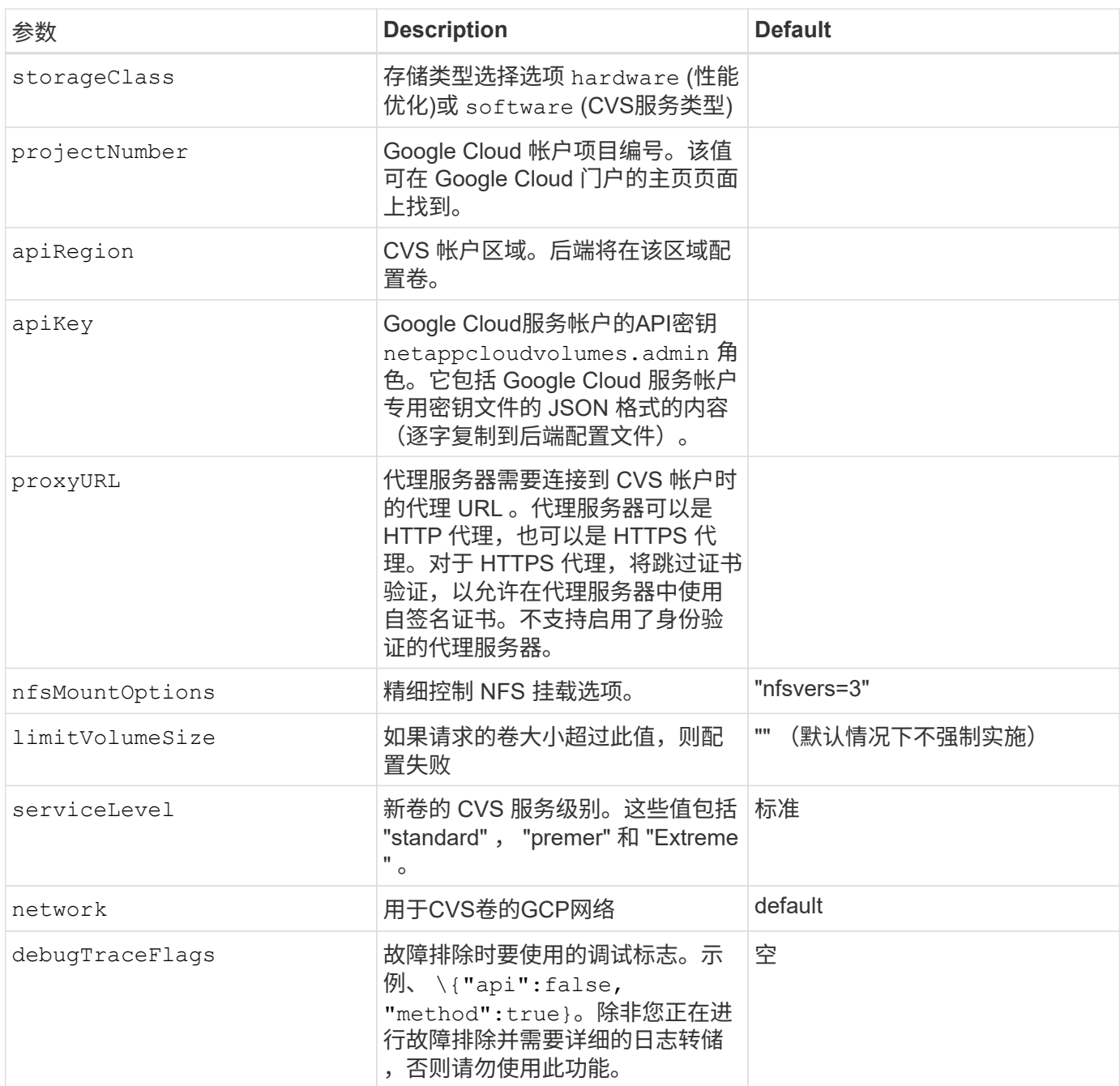

如果使用共享VPC网络、则同时使用这两者 projectNumber 和 hostProjectNumber 必须指定。在这种情 况下、 projectNumber 是服务项目、和 hostProjectNumber 是主机项目。

。 apiRegion 表示Astra Trident创建CVS卷的GCP区域。创建跨区域Kubernetes集群时、在中创建的CVS卷 apiRegion 可用于在多个GCP区域的节点上计划的工作负载。请注意,跨区域流量会产生额外成本。

• 要启用跨区域访问、请定义StorageClass allowedTopologies 必须包括所有地区。例如:

- key: topology.kubernetes.io/region values:
	- us-east1
	- europe-west1

• storageClass 是一个可选参数、可用于选择所需的 ["CVS](https://cloud.google.com/solutions/partners/netapp-cloud-volumes/service-types?hl=en_US) [服务类型](https://cloud.google.com/solutions/partners/netapp-cloud-volumes/service-types?hl=en_US)["](https://cloud.google.com/solutions/partners/netapp-cloud-volumes/service-types?hl=en_US)。您可以从基本CVS服 务类型中进行选择 (storageClass=software)或CVS-Performance服务类型 (storageClass=hardware)、Trident默认使用此选项。请确保指定 apiRegion 提供相应 的CVS storageClass 在后端定义中。

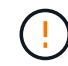

G)

Astra Trident 与 Google Cloud 上的基本 CVS 服务类型集成是一项 \* 测试版功能 \* , 不适用于生 产工作负载。在 CVS-Performance 服务类型中, Trident 是 "\* 完全支持 "\* ,默认情况下会使用 它。

每个后端都会在一个 Google Cloud 区域中配置卷。要在其他区域创建卷,您可以定义其他后端。

您可以通过在配置文件的特殊部分中指定以下选项来控制默认配置每个卷的方式。请参见以下配置示例。

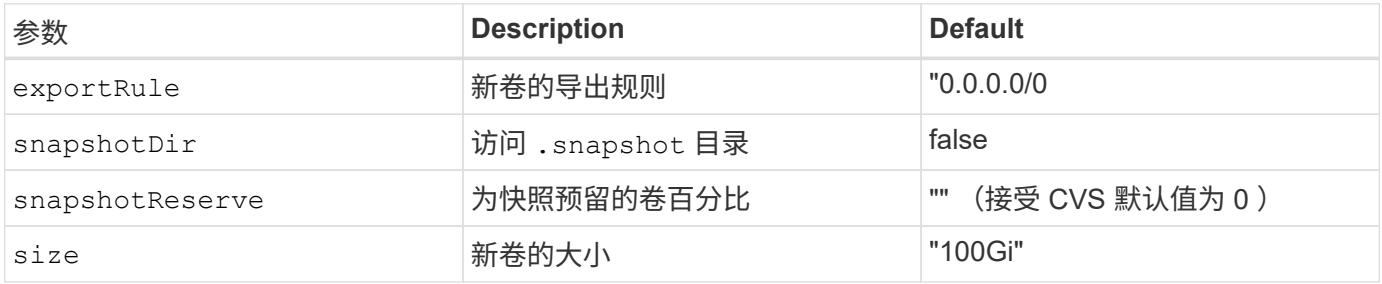

。 exportRule 值必须是以CIDR表示法表示的IPv4地址或IPv4子网任意组合的逗号分隔列表。

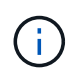

对于在 CVS Google Cloud 后端创建的所有卷, Trident 会在配置存储池时将其上的所有标签复 制到该存储卷。存储管理员可以为每个存储池定义标签,并对存储池中创建的所有卷进行分组。 这样,您就可以根据后端配置中提供的一组可自定义标签来方便地区分卷了。

# 示例 1: 最低配置

这是绝对的最低后端配置。

```
{
      "version": 1,
      "storageDriverName": "gcp-cvs",
      "projectNumber": "012345678901",
      "apiRegion": "us-west2",
      "apiKey": {
        "type": "service account",
          "project_id": "my-gcp-project",
```
"private\_key\_id": "1234567890123456789012345678901234567890",

"private key": "-----BEGIN PRIVATE KEY-----

\nznHczZsrrtHisIsAbOguSaPIKeyAZNchRAGzlzZE4jK3bl/qp8B4Kws8zX5ojY9m\nznHczZ srrtHisIsAbOguSaPIKeyAZNchRAGzlzZE4jK3bl/qp8B4Kws8zX5ojY9m\nznHczZsrrtHisI sAbOguSaPIKeyAZNchRAGzlzZE4jK3bl/qp8B4Kws8zX5ojY9m\nznHczZsrrtHisIsAbOguSa PIKeyAZNchRAGzlzZE4jK3bl/qp8B4Kws8zX5ojY9m\nznHczZsrrtHisIsAbOguSaPIKeyAZN chRAGzlzZE4jK3bl/qp8B4Kws8zX5ojY9m\nznHczZsrrtHisIsAbOguSaPIKeyAZNchRAGzlz ZE4jK3bl/qp8B4Kws8zX5ojY9m\nznHczZsrrtHisIsAbOguSaPIKeyAZNchRAGzlzZE4jK3bl /qp8B4Kws8zX5ojY9m\nznHczZsrrtHisIsAbOguSaPIKeyAZNchRAGzlzZE4jK3bl/qp8B4Kw s8zX5ojY9m\nznHczZsrrtHisIsAbOguSaPIKeyAZNchRAGzlzZE4jK3bl/qp8B4Kws8zX5ojY 9m\nznHczZsrrtHisIsAbOguSaPIKeyAZNchRAGzlzZE4jK3bl/qp8B4Kws8zX5ojY9m\nznHc zZsrrtHisIsAbOguSaPIKeyAZNchRAGzlzZE4jK3bl/qp8B4Kws8zX5ojY9m\nznHczZsrrtHi sIsAbOguSaPIKeyAZNchRAGzlzZE4jK3bl/qp8B4Kws8zX5ojY9m\nznHczZsrrtHisIsAbOgu SaPIKeyAZNchRAGzlzZE4jK3bl/qp8B4Kws8zX5ojY9m\nznHczZsrrtHisIsAbOguSaPIKeyA ZNchRAGzlzZE4jK3bl/qp8B4Kws8zX5ojY9m\nznHczZsrrtHisIsAbOguSaPIKeyAZNchRAGz lzZE4jK3bl/qp8B4Kws8zX5ojY9m\nznHczZsrrtHisIsAbOguSaPIKeyAZNchRAGzlzZE4jK3 bl/qp8B4Kws8zX5ojY9m\nznHczZsrrtHisIsAbOguSaPIKeyAZNchRAGzlzZE4jK3bl/qp8B4 Kws8zX5ojY9m\nznHczZsrrtHisIsAbOguSaPIKeyAZNchRAGzlzZE4jK3bl/qp8B4Kws8zX5o jY9m\nznHczZsrrtHisIsAbOguSaPIKeyAZNchRAGzlzZE4jK3bl/qp8B4Kws8zX5ojY9m\nzn HczZsrrtHisIsAbOguSaPIKeyAZNchRAGzlzZE4jK3bl/qp8B4Kws8zX5ojY9m\nznHczZsrrt HisIsAbOguSaPIKeyAZNchRAGzlzZE4jK3bl/qp8B4Kws8zX5ojY9m\nznHczZsrrtHisIsAbO guSaPIKeyAZNchRAGzlzZE4jK3bl/qp8B4Kws8zX5ojY9m\nznHczZsrrtHisIsAbOguSaPIKe yAZNchRAGzlzZE4jK3bl/qp8B4Kws8zX5ojY9m\nznHczZsrrtHisIsAbOguSaPIKeyAZNchRA GzlzZE4jK3bl/qp8B4Kws8zX5ojY9m\nznHczZsrrtHisIsAbOguSaPIKeyAZNchRAGzlzZE4j K3bl/qp8B4Kws8zX5ojY9m\nXsYg6gyxy4zq7OlwWgLwGa==\n-----END PRIVATE  $KEY---\n\cdot n$ ", "client\_email": "cloudvolumes-admin-sa@my-gcp-

```
project.iam.gserviceaccount.com",
        "client id": "123456789012345678901",
        "auth uri": "https://accounts.google.com/o/oauth2/auth",
          "token_uri": "https://oauth2.googleapis.com/token",
```

```
"auth provider x509 cert url":
```

```
"https://www.googleapis.com/oauth2/v1/certs",
```

```
"client x509 cert url":
```

```
"https://www.googleapis.com/robot/v1/metadata/x509/cloudvolumes-admin-
sa%40my-gcp-project.iam.gserviceaccount.com"
      }
```

```
}
```
# 示例 **2** :基本 **CVS** 服务类型配置

此示例显示了使用基本 CVS 服务类型的后端定义,该服务类型适用于通用工作负载,可提供轻 / 中性能以及高 区域可用性。

{

```
  "version": 1,
      "storageDriverName": "gcp-cvs",
      "projectNumber": "012345678901",
      "storageClass": "software",
      "apiRegion": "us-east4",
      "apiKey": {
        "type": "service account",
        "project id": "my-gcp-project",
          "private_key_id": "1234567890123456789012345678901234567890",
        "private key": "-----BEGIN PRIVATE KEY-----
\nznHczZsrrtHisIsAbOguSaPIKeyAZNchRAGzlzZE4jK3bl/qp8B4Kws8zX5ojY9m\nznHczZ
```
srrtHisIsAbOguSaPIKeyAZNchRAGzlzZE4jK3bl/qp8B4Kws8zX5ojY9m\nznHczZsrrtHisI sAbOguSaPIKeyAZNchRAGzlzZE4jK3bl/qp8B4Kws8zX5ojY9m\nznHczZsrrtHisIsAbOguSa PIKeyAZNchRAGzlzZE4jK3bl/qp8B4Kws8zX5ojY9m\nznHczZsrrtHisIsAbOguSaPIKeyAZN chRAGzlzZE4jK3bl/qp8B4Kws8zX5ojY9m\nznHczZsrrtHisIsAbOguSaPIKeyAZNchRAGzlz ZE4jK3bl/qp8B4Kws8zX5ojY9m\nznHczZsrrtHisIsAbOguSaPIKeyAZNchRAGzlzZE4jK3bl /qp8B4Kws8zX5ojY9m\nznHczZsrrtHisIsAbOguSaPIKeyAZNchRAGzlzZE4jK3bl/qp8B4Kw s8zX5ojY9m\nznHczZsrrtHisIsAbOguSaPIKeyAZNchRAGzlzZE4jK3bl/qp8B4Kws8zX5ojY 9m\nznHczZsrrtHisIsAbOguSaPIKeyAZNchRAGzlzZE4jK3bl/qp8B4Kws8zX5ojY9m\nznHc zZsrrtHisIsAbOguSaPIKeyAZNchRAGzlzZE4jK3bl/qp8B4Kws8zX5ojY9m\nznHczZsrrtHi sIsAbOguSaPIKeyAZNchRAGzlzZE4jK3bl/qp8B4Kws8zX5ojY9m\nznHczZsrrtHisIsAbOgu SaPIKeyAZNchRAGzlzZE4jK3bl/qp8B4Kws8zX5ojY9m\nznHczZsrrtHisIsAbOguSaPIKeyA ZNchRAGzlzZE4jK3bl/qp8B4Kws8zX5ojY9m\nznHczZsrrtHisIsAbOguSaPIKeyAZNchRAGz lzZE4jK3bl/qp8B4Kws8zX5ojY9m\nznHczZsrrtHisIsAbOguSaPIKeyAZNchRAGzlzZE4jK3 bl/qp8B4Kws8zX5ojY9m\nznHczZsrrtHisIsAbOguSaPIKeyAZNchRAGzlzZE4jK3bl/qp8B4 Kws8zX5ojY9m\nznHczZsrrtHisIsAbOguSaPIKeyAZNchRAGzlzZE4jK3bl/qp8B4Kws8zX5o jY9m\nznHczZsrrtHisIsAbOguSaPIKeyAZNchRAGzlzZE4jK3bl/qp8B4Kws8zX5ojY9m\nzn HczZsrrtHisIsAbOguSaPIKeyAZNchRAGzlzZE4jK3bl/qp8B4Kws8zX5ojY9m\nznHczZsrrt HisIsAbOguSaPIKeyAZNchRAGzlzZE4jK3bl/qp8B4Kws8zX5ojY9m\nznHczZsrrtHisIsAbO guSaPIKeyAZNchRAGzlzZE4jK3bl/qp8B4Kws8zX5ojY9m\nznHczZsrrtHisIsAbOguSaPIKe yAZNchRAGzlzZE4jK3bl/qp8B4Kws8zX5ojY9m\nznHczZsrrtHisIsAbOguSaPIKeyAZNchRA GzlzZE4jK3bl/qp8B4Kws8zX5ojY9m\nznHczZsrrtHisIsAbOguSaPIKeyAZNchRAGzlzZE4j K3bl/qp8B4Kws8zX5ojY9m\nXsYg6gyxy4zq7OlwWgLwGa==\n-----END PRIVATE  $KEY---\n\cdot n$ ",

"client email": "cloudvolumes-admin-sa@my-gcpproject.iam.gserviceaccount.com",

"client id": "123456789012345678901", "auth\_uri": "https://accounts.google.com/o/oauth2/auth", "token\_uri": "https://oauth2.googleapis.com/token", "auth provider x509 cert url": "https://www.googleapis.com/oauth2/v1/certs",

"client x509 cert url":

"https://www.googleapis.com/robot/v1/metadata/x509/cloudvolumes-adminsa%40my-gcp-project.iam.gserviceaccount.com"

}

}

# 示例 **3** :单服务级别配置

{

此示例显示了一个后端文件,该文件对 Google Cloud us-west2 区域中由 Astra Trident 创建的所有存储应用相 同的方面。此示例还显示了的使用情况 proxyURL 在后端配置文件中。

 "version": 1, "storageDriverName": "gcp-cvs", "projectNumber": "012345678901", "apiRegion": "us-west2", "apiKey": { "type": "service account", "project id": "my-gcp-project", "private\_key\_id": "1234567890123456789012345678901234567890", "private key": "-----BEGIN PRIVATE KEY-----\nznHczZsrrtHisIsAbOguSaPIKeyAZNchRAGzlzZE4jK3bl/qp8B4Kws8zX5ojY9m\nznHczZ srrtHisIsAbOguSaPIKeyAZNchRAGzlzZE4jK3bl/qp8B4Kws8zX5ojY9m\nznHczZsrrtHisI sAbOguSaPIKeyAZNchRAGzlzZE4jK3bl/qp8B4Kws8zX5ojY9m\nznHczZsrrtHisIsAbOguSa PIKeyAZNchRAGzlzZE4jK3bl/qp8B4Kws8zX5ojY9m\nznHczZsrrtHisIsAbOguSaPIKeyAZN chRAGzlzZE4jK3bl/qp8B4Kws8zX5ojY9m\nznHczZsrrtHisIsAbOguSaPIKeyAZNchRAGzlz ZE4jK3bl/qp8B4Kws8zX5ojY9m\nznHczZsrrtHisIsAbOguSaPIKeyAZNchRAGzlzZE4jK3bl /qp8B4Kws8zX5ojY9m\nznHczZsrrtHisIsAbOguSaPIKeyAZNchRAGzlzZE4jK3bl/qp8B4Kw s8zX5ojY9m\nznHczZsrrtHisIsAbOguSaPIKeyAZNchRAGzlzZE4jK3bl/qp8B4Kws8zX5ojY 9m\nznHczZsrrtHisIsAbOguSaPIKeyAZNchRAGzlzZE4jK3bl/qp8B4Kws8zX5ojY9m\nznHc zZsrrtHisIsAbOguSaPIKeyAZNchRAGzlzZE4jK3bl/qp8B4Kws8zX5ojY9m\nznHczZsrrtHi sIsAbOguSaPIKeyAZNchRAGzlzZE4jK3bl/qp8B4Kws8zX5ojY9m\nznHczZsrrtHisIsAbOgu SaPIKeyAZNchRAGzlzZE4jK3bl/qp8B4Kws8zX5ojY9m\nznHczZsrrtHisIsAbOguSaPIKeyA ZNchRAGzlzZE4jK3bl/qp8B4Kws8zX5ojY9m\nznHczZsrrtHisIsAbOguSaPIKeyAZNchRAGz lzZE4jK3bl/qp8B4Kws8zX5ojY9m\nznHczZsrrtHisIsAbOguSaPIKeyAZNchRAGzlzZE4jK3 bl/qp8B4Kws8zX5ojY9m\nznHczZsrrtHisIsAbOguSaPIKeyAZNchRAGzlzZE4jK3bl/qp8B4 Kws8zX5ojY9m\nznHczZsrrtHisIsAbOguSaPIKeyAZNchRAGzlzZE4jK3bl/qp8B4Kws8zX5o jY9m\nznHczZsrrtHisIsAbOguSaPIKeyAZNchRAGzlzZE4jK3bl/qp8B4Kws8zX5ojY9m\nzn HczZsrrtHisIsAbOguSaPIKeyAZNchRAGzlzZE4jK3bl/qp8B4Kws8zX5ojY9m\nznHczZsrrt HisIsAbOguSaPIKeyAZNchRAGzlzZE4jK3bl/qp8B4Kws8zX5ojY9m\nznHczZsrrtHisIsAbO guSaPIKeyAZNchRAGzlzZE4jK3bl/qp8B4Kws8zX5ojY9m\nznHczZsrrtHisIsAbOguSaPIKe yAZNchRAGzlzZE4jK3bl/qp8B4Kws8zX5ojY9m\nznHczZsrrtHisIsAbOguSaPIKeyAZNchRA GzlzZE4jK3bl/qp8B4Kws8zX5ojY9m\nznHczZsrrtHisIsAbOguSaPIKeyAZNchRAGzlzZE4j K3bl/qp8B4Kws8zX5ojY9m\nXsYg6gyxy4zq7OlwWgLwGa==\n-----END PRIVATE  $KEY---\n\cdot n$ ", "client\_email": "cloudvolumes-admin-sa@my-gcpproject.iam.gserviceaccount.com", "client id": "123456789012345678901", "auth uri": "https://accounts.google.com/o/oauth2/auth", "token uri": "https://oauth2.googleapis.com/token", "auth provider x509 cert url":

"https://www.googleapis.com/oauth2/v1/certs",

```
"client x509 cert url":
"https://www.googleapis.com/robot/v1/metadata/x509/cloudvolumes-admin-
sa%40my-gcp-project.iam.gserviceaccount.com"
      },
      "proxyURL": "http://proxy-server-hostname/",
    "nfsMountOptions": "vers=3, proto=tcp, timeo=600",
      "limitVolumeSize": "10Ti",
      "serviceLevel": "premium",
      "defaults": {
          "snapshotDir": "true",
          "snapshotReserve": "5",
          "exportRule": "10.0.0.0/24,10.0.1.0/24,10.0.2.100",
          "size": "5Ti"
      }
}
```
# 示例 4: 虚拟存储池配置

此示例显示了使用虚拟存储池和配置的后端定义文件 StorageClasses 这是指它们。

在下面所示的示例后端定义文件中、为所有存储池设置了特定的默认值、这些存储池设置了 snapshotReserve 5%和 exportRule 到0.0.0.0/0。虚拟存储池在中进行定义 storage 部分。在此示例中、 每个存储池都设置了自己的存储池 serviceLevel、并且某些池会覆盖默认值。

```
{
      "version": 1,
      "storageDriverName": "gcp-cvs",
      "projectNumber": "012345678901",
      "apiRegion": "us-west2",
      "apiKey": {
        "type": "service account",
        "project id": "my-gcp-project",
          "private_key_id": "1234567890123456789012345678901234567890",
        "private key": "-----BEGIN PRIVATE KEY-----
\nznHczZsrrtHisIsAbOguSaPIKeyAZNchRAGzlzZE4jK3bl/qp8B4Kws8zX5ojY9m\nznHczZ
srrtHisIsAbOguSaPIKeyAZNchRAGzlzZE4jK3bl/qp8B4Kws8zX5ojY9m\nznHczZsrrtHisI
sAbOguSaPIKeyAZNchRAGzlzZE4jK3bl/qp8B4Kws8zX5ojY9m\nznHczZsrrtHisIsAbOguSa
PIKeyAZNchRAGzlzZE4jK3bl/qp8B4Kws8zX5ojY9m\nznHczZsrrtHisIsAbOguSaPIKeyAZN
chRAGzlzZE4jK3bl/qp8B4Kws8zX5ojY9m\nznHczZsrrtHisIsAbOguSaPIKeyAZNchRAGzlz
ZE4jK3bl/qp8B4Kws8zX5ojY9m\nznHczZsrrtHisIsAbOguSaPIKeyAZNchRAGzlzZE4jK3bl
/qp8B4Kws8zX5ojY9m\nznHczZsrrtHisIsAbOguSaPIKeyAZNchRAGzlzZE4jK3bl/qp8B4Kw
s8zX5ojY9m\nznHczZsrrtHisIsAbOguSaPIKeyAZNchRAGzlzZE4jK3bl/qp8B4Kws8zX5ojY
9m\nznHczZsrrtHisIsAbOguSaPIKeyAZNchRAGzlzZE4jK3bl/qp8B4Kws8zX5ojY9m\nznHc
zZsrrtHisIsAbOguSaPIKeyAZNchRAGzlzZE4jK3bl/qp8B4Kws8zX5ojY9m\nznHczZsrrtHi
sIsAbOguSaPIKeyAZNchRAGzlzZE4jK3bl/qp8B4Kws8zX5ojY9m\nznHczZsrrtHisIsAbOgu
SaPIKeyAZNchRAGzlzZE4jK3bl/qp8B4Kws8zX5ojY9m\nznHczZsrrtHisIsAbOguSaPIKeyA
```
ZNchRAGzlzZE4jK3bl/qp8B4Kws8zX5ojY9m\nznHczZsrrtHisIsAbOguSaPIKeyAZNchRAGz lzZE4jK3bl/qp8B4Kws8zX5ojY9m\nznHczZsrrtHisIsAbOguSaPIKeyAZNchRAGzlzZE4jK3 bl/qp8B4Kws8zX5ojY9m\nznHczZsrrtHisIsAbOguSaPIKeyAZNchRAGzlzZE4jK3bl/qp8B4 Kws8zX5ojY9m\nznHczZsrrtHisIsAbOguSaPIKeyAZNchRAGzlzZE4jK3bl/qp8B4Kws8zX5o jY9m\nznHczZsrrtHisIsAbOguSaPIKeyAZNchRAGzlzZE4jK3bl/qp8B4Kws8zX5ojY9m\nzn HczZsrrtHisIsAbOguSaPIKeyAZNchRAGzlzZE4jK3bl/qp8B4Kws8zX5ojY9m\nznHczZsrrt HisIsAbOguSaPIKeyAZNchRAGzlzZE4jK3bl/qp8B4Kws8zX5ojY9m\nznHczZsrrtHisIsAbO guSaPIKeyAZNchRAGzlzZE4jK3bl/qp8B4Kws8zX5ojY9m\nznHczZsrrtHisIsAbOguSaPIKe yAZNchRAGzlzZE4jK3bl/qp8B4Kws8zX5ojY9m\nznHczZsrrtHisIsAbOguSaPIKeyAZNchRA GzlzZE4jK3bl/qp8B4Kws8zX5ojY9m\nznHczZsrrtHisIsAbOguSaPIKeyAZNchRAGzlzZE4j K3bl/qp8B4Kws8zX5ojY9m\nXsYg6gyxy4zq7OlwWgLwGa==\n-----END PRIVATE  $KEY----\lambda n$ ",

```
  "client_email": "cloudvolumes-admin-sa@my-gcp-
project.iam.gserviceaccount.com",
```

```
"client_id": "123456789012345678901",
"auth uri": "https://accounts.google.com/o/oauth2/auth",
"token uri": "https://oauth2.googleapis.com/token",
"auth provider x509 cert url":
```

```
"https://www.googleapis.com/oauth2/v1/certs",
```

```
"client x509 cert url":
```

```
"https://www.googleapis.com/robot/v1/metadata/x509/cloudvolumes-admin-
sa%40my-gcp-project.iam.gserviceaccount.com"
```

```
  },
```

```
"nfsMountOptions": "vers=3, proto=tcp, timeo=600",
```

```
  "defaults": {
      "snapshotReserve": "5",
      "exportRule": "0.0.0.0/0"
  },
  "labels": {
      "cloud": "gcp"
```

```
  },
  "region": "us-west2",
```

```
  "storage": [
\{  "labels": {
                   "performance": "extreme",
                   "protection": "extra"
               },
               "serviceLevel": "extreme",
               "defaults": {
                   "snapshotDir": "true",
                   "snapshotReserve": "10",
```

```
  "exportRule": "10.0.0.0/24"
```

```
  }
          },
\{  "labels": {
                   "performance": "extreme",
                   "protection": "standard"
               },
               "serviceLevel": "extreme"
          },
\{  "labels": {
                   "performance": "premium",
                   "protection": "extra"
               },
               "serviceLevel": "premium",
               "defaults": {
                   "snapshotDir": "true",
                   "snapshotReserve": "10"
  }
          },
          {
               "labels": {
                   "performance": "premium",
                   "protection": "standard"
               },
               "serviceLevel": "premium"
          },
\{  "labels": {
                   "performance": "standard"
               },
               "serviceLevel": "standard"
          }
      ]
}
```
以下 StorageClass 定义引用了上述存储池。使用 parameters.selector 字段中、您可以为每 个StorageClass指定用于托管卷的虚拟池。卷将在选定池中定义各个方面。

第一个StorageClass (cvs-extreme-extra-protection)映射到第一个虚拟存储池。这是唯一一个可提供极 高性能且 Snapshot 预留为 10% 的池。最后一个StorageClass (cvs-extra-protection)调用提供10%快照 预留的任何存储池。Astra Trident 决定选择哪个虚拟存储池,并确保满足快照预留要求。

apiVersion: storage.k8s.io/v1

```
kind: StorageClass
metadata:
    name: cvs-extreme-extra-protection
provisioner: netapp.io/trident
parameters:
    selector: "performance=extreme; protection=extra"
allowVolumeExpansion: true
---
apiVersion: storage.k8s.io/v1
kind: StorageClass
metadata:
    name: cvs-extreme-standard-protection
provisioner: netapp.io/trident
parameters:
    selector: "performance=premium; protection=standard"
allowVolumeExpansion: true
---
apiVersion: storage.k8s.io/v1
kind: StorageClass
metadata:
    name: cvs-premium-extra-protection
provisioner: netapp.io/trident
parameters:
    selector: "performance=premium; protection=extra"
allowVolumeExpansion: true
---apiVersion: storage.k8s.io/v1
kind: StorageClass
metadata:
    name: cvs-premium
provisioner: netapp.io/trident
parameters:
    selector: "performance=premium; protection=standard"
allowVolumeExpansion: true
- -apiVersion: storage.k8s.io/v1
kind: StorageClass
metadata:
    name: cvs-standard
provisioner: netapp.io/trident
parameters:
  selector: "performance=standard"
allowVolumeExpansion: true
---
apiVersion: storage.k8s.io/v1
kind: StorageClass
```

```
metadata:
    name: cvs-extra-protection
provisioner: netapp.io/trident
parameters:
    selector: "protection=extra"
allowVolumeExpansion: true
```
下一步是什么?

创建后端配置文件后,运行以下命令:

tridentctl create backend -f <br/>backend-file>

如果后端创建失败,则后端配置出现问题。您可以运行以下命令来查看日志以确定发生原因:

tridentctl logs

确定并更正配置文件中的问题后,您可以再次运行 create 命令。

# <span id="page-24-0"></span>配置 **NetApp HCI** 或 **SolidFire** 后端

了解如何在 Astra Trident 安装中创建和使用 Element 后端。

您需要的内容

- 运行 Element 软件的受支持存储系统。
- NetApp HCI/SolidFire 集群管理员或租户用户的凭据,可用于管理卷。
- 所有 Kubernetes 工作节点都应安装适当的 iSCSI 工具。请参见 ["](https://docs.netapp.com/zh-cn/trident-2210/trident-use/worker-node-prep.html)[工作节点准备信息](https://docs.netapp.com/zh-cn/trident-2210/trident-use/worker-node-prep.html)["](https://docs.netapp.com/zh-cn/trident-2210/trident-use/worker-node-prep.html)。

您需要了解的信息

。 solidfire-san 存储驱动程序支持两种卷模式:文件和块。。 Filesystem volumemode、Astra Trident 会创建卷并创建文件系统。文件系统类型由 StorageClass 指定。

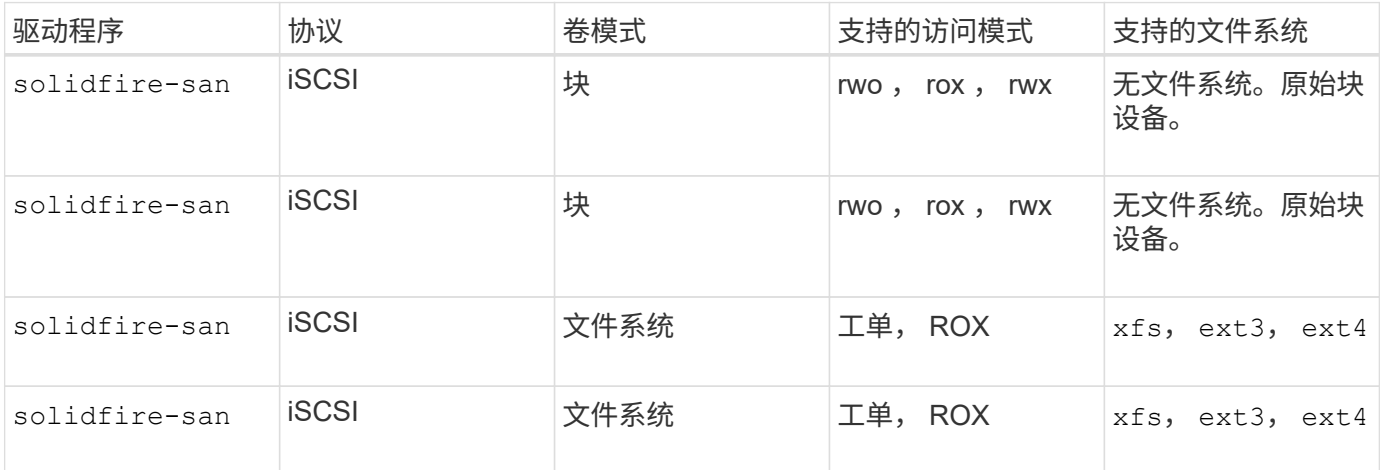

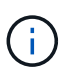

Astra Trident 在用作增强型 CSI 配置程序时使用 CHAP 。如果您使用的是 CHAP (这是 CSI 的 默认设置),则无需进行进一步准备。建议显式设置 UseCHAP 可选择对非CSI Trident使用 CHAP。否则,请参见 ["](https://docs.netapp.com/zh-cn/trident-2210/trident-concepts/vol-access-groups.html)[此处](https://docs.netapp.com/zh-cn/trident-2210/trident-concepts/vol-access-groups.html)["](https://docs.netapp.com/zh-cn/trident-2210/trident-concepts/vol-access-groups.html)。

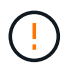

只有适用于 Astra Trident 的传统非 CSI 框架才支持卷访问组。如果配置为在 CSI 模式下运行, 则 Astra Trident 将使用 CHAP 。

如果两者都不是 AccessGroups 或 UseCHAP 设置后、将应用以下规则之一:

- 如果为默认值 trident 检测到访问组、使用访问组。
- 如果未检测到访问组,并且 Kubernetes 版本为 1.7 或更高版本,则会使用 CHAP 。

## 后端配置选项

## 有关后端配置选项,请参见下表:

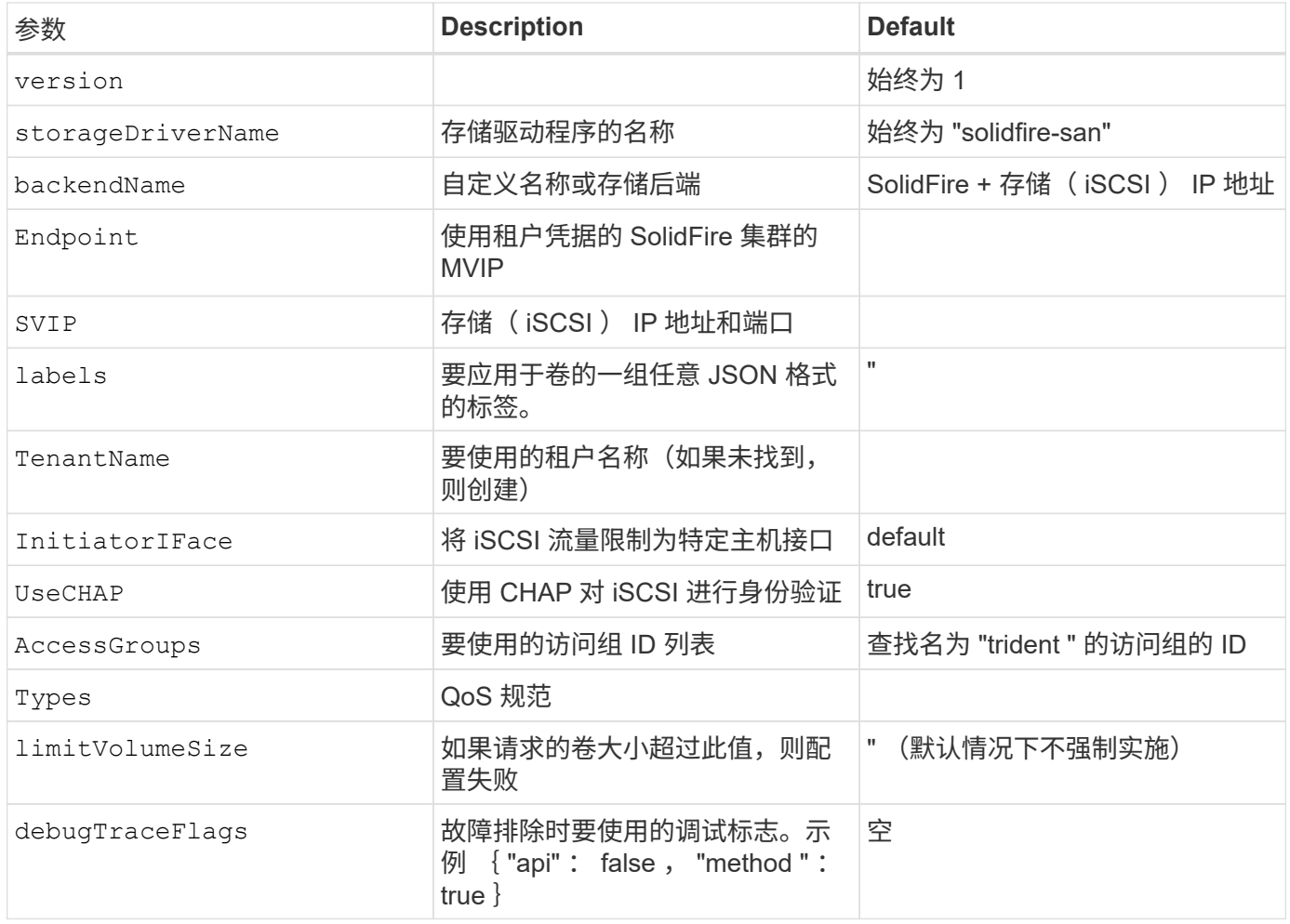

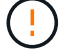

请勿使用 debugTraceFlags 除非您正在进行故障排除并需要详细的日志转储。

 $\left(\begin{smallmatrix} \cdot & \cdot \end{smallmatrix}\right)$ 

对于创建的所有卷, Astra Trident 会在配置存储池时将存储池上的所有标签复制到备用存储 LUN 。存储管理员可以为每个存储池定义标签,并对存储池中创建的所有卷进行分组。这样,您就可 以根据后端配置中提供的一组可自定义标签来方便地区分卷了。

# 示例1: 的后端配置 solidfire-san 具有三种卷类型的驱动程序

此示例显示了一个后端文件,该文件使用 CHAP 身份验证并使用特定 QoS 保证对三种卷类型进行建模。然后、 您很可能会使用定义存储类来使用其中的每一种 IOPS storage class参数。

```
{
      "version": 1,
      "storageDriverName": "solidfire-san",
    "Endpoint": "https://<user>:<password>@<mvip>/json-rpc/8.0",
      "SVIP": "<svip>:3260",
      "TenantName": "<tenant>",
      "labels": {"k8scluster": "dev1", "backend": "dev1-element-cluster"},
      "UseCHAP": true,
      "Types": [{"Type": "Bronze", "Qos": {"minIOPS": 1000, "maxIOPS": 2000,
"burstIOPS": 4000}},
                {"Type": "Silver", "Qos": {"minIOPS": 4000, "maxIOPS": 6000,
"burstIOPS": 8000}},
                {"Type": "Gold", "Qos": {"minIOPS": 6000, "maxIOPS": 8000,
"burstIOPS": 10000}}]
}
```
## 示例2: 的后端和存储类配置 solidfire-san 具有虚拟存储池的驱动程序

此示例显示了使用虚拟存储池配置的后端定义文件以及引用这些池的 StorageClasses 。

在下面所示的示例后端定义文件中、为所有存储池设置了特定的默认值、这些存储池设置了 type 在Silver。虚 拟存储池在中进行定义 storage 部分。在此示例中,某些存储池设置了自己的类型,而某些池将覆盖上述默认 值。

```
{
      "version": 1,
      "storageDriverName": "solidfire-san",
      "Endpoint": "https://<user>:<password>@<mvip>/json-rpc/8.0",
      "SVIP": "<svip>:3260",
      "TenantName": "<tenant>",
      "UseCHAP": true,
      "Types": [{"Type": "Bronze", "Qos": {"minIOPS": 1000, "maxIOPS": 2000,
"burstIOPS": 4000}},
                {"Type": "Silver", "Qos": {"minIOPS": 4000, "maxIOPS": 6000,
"burstIOPS": 8000}},
                {"Type": "Gold", "Qos": {"minIOPS": 6000, "maxIOPS": 8000,
"burstIOPS": 10000}}],
      "type": "Silver",
      "labels":{"store":"solidfire", "k8scluster": "dev-1-cluster"},
      "region": "us-east-1",
      "storage": [
\{  "labels":{"performance":"gold", "cost":"4"},
              "zone":"us-east-1a",
              "type":"Gold"
          },
\{  "labels":{"performance":"silver", "cost":"3"},
               "zone":"us-east-1b",
              "type":"Silver"
          },
          {
              "labels":{"performance":"bronze", "cost":"2"},
               "zone":"us-east-1c",
              "type":"Bronze"
          },
\{  "labels":{"performance":"silver", "cost":"1"},
              "zone":"us-east-1d"
          }
      ]
}
```
以下 StorageClass 定义引用了上述虚拟存储池。使用 parameters.selector 字段中、每个StorageClass都 会调用可用于托管卷的虚拟池。卷将在选定虚拟池中定义各个方面。

第一个StorageClass (solidfire-gold-four)将映射到第一个虚拟存储池。这是唯一一个可通过提供金牌性

能的池 Volume Type QoS 金牌。最后一个StorageClass (solidfire-silver)调用提供银牌性能的任何存 储池。Astra Trident 将决定选择哪个虚拟存储池,并确保满足存储要求。

```
apiVersion: storage.k8s.io/v1
kind: StorageClass
metadata:
    name: solidfire-gold-four
provisioner: csi.trident.netapp.io
parameters:
  selector: "performance=gold; cost=4"
    fsType: "ext4"
---apiVersion: storage.k8s.io/v1
kind: StorageClass
metadata:
    name: solidfire-silver-three
provisioner: csi.trident.netapp.io
parameters:
  selector: "performance=silver; cost=3"
    fsType: "ext4"
---apiVersion: storage.k8s.io/v1
kind: StorageClass
metadata:
    name: solidfire-bronze-two
provisioner: csi.trident.netapp.io
parameters:
  selector: "performance=bronze; cost=2"
    fsType: "ext4"
---
apiVersion: storage.k8s.io/v1
kind: StorageClass
metadata:
    name: solidfire-silver-one
provisioner: csi.trident.netapp.io
parameters:
  selector: "performance=silver; cost=1"
    fsType: "ext4"
---
apiVersion: storage.k8s.io/v1
kind: StorageClass
metadata:
    name: solidfire-silver
provisioner: csi.trident.netapp.io
parameters:
  selector: "performance=silver"
    fsType: "ext4"
```
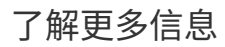

• ["](https://docs.netapp.com/zh-cn/trident-2210/trident-concepts/vol-access-groups.html)[卷](https://docs.netapp.com/zh-cn/trident-2210/trident-concepts/vol-access-groups.html)[访问组](https://docs.netapp.com/zh-cn/trident-2210/trident-concepts/vol-access-groups.html)["](https://docs.netapp.com/zh-cn/trident-2210/trident-concepts/vol-access-groups.html)

# <span id="page-30-0"></span>使用 **ONTAP SAN** 驱动程序配置后端

了解如何使用 ONTAP 和 Cloud Volumes ONTAP SAN 驱动程序配置 ONTAP 后端。

- ["](#page-30-1)[准备](#page-30-1)["](#page-30-1)
- ["](#page-37-0)[配置和示例](#page-37-0)["](#page-37-0)

# 用户权限

Astra Trident应以ONTAP 或SVM管理员身份运行、通常使用 admin 集群用户或 vsadmin SVM用户或具有相同 角色的其他名称的用户。对于适用于NetApp ONTAP 的Amazon FSX部署、Astra Trident应使用集群以ONTAP 或SVM管理员身份运行 fsxadmin 用户或 vsadmin SVM用户或具有相同角色的其他名称的用户。。 fsxadmin 用户是集群管理员用户的有限替代用户。

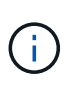

如果您使用 limitAggregateUsage 参数、需要集群管理员权限。在将适用于NetApp ONTAP 的Amazon FSx与Astra Trident结合使用时、会显示 limitAggregateUsage 参数不适用于 vsadmin 和 fsxadmin 用户帐户。如果指定此参数,配置操作将失败。

虽然可以在 ONTAP 中创建 Trident 驱动程序可以使用的限制性更强的角色,但我们不建议这样做。大多数新版 本的 Trident 都会调用需要考虑的其他 API, 从而使升级变得困难且容易出错。

## <span id="page-30-1"></span>准备使用**ONTAP SAN**驱动程序配置后端

了解如何准备使用 ONTAP SAN 驱动程序配置 ONTAP 后端。对于所有 ONTAP 后端, Astra Trident 需要至少 为 SVM 分配一个聚合。

请记住,您还可以运行多个驱动程序,并创建指向其中一个驱动程序的存储类。例如、您可以配置 san-dev 使 用的类 ontap-san 驱动程序和A san-default 使用的类 ontap-san-economy 一个。

所有Kubernetes工作节点都必须安装适当的iSCSI工具。请参见 ["](https://docs.netapp.com/zh-cn/trident-2210/trident-use/worker-node-prep.html)[此处](https://docs.netapp.com/zh-cn/trident-2210/trident-use/worker-node-prep.html)["](https://docs.netapp.com/zh-cn/trident-2210/trident-use/worker-node-prep.html) 有关详细信息:

## 身份验证

Astra Trident 提供了两种对 ONTAP 后端进行身份验证的模式。

- Credential Based: 具有所需权限的 ONTAP 用户的用户名和密码。建议使用预定义的安全登录角色、例如 admin 或 vsadmin 以确保与ONTAP 版本的最大兼容性。
- 基于证书: Astra Trident 还可以使用后端安装的证书与 ONTAP 集群进行通信。此处,后端定义必须包含客 户端证书,密钥和可信 CA 证书的 Base64 编码值(如果使用)(建议)。

您可以更新现有后端、以便在基于凭据的方法和基于证书的方法之间移动。但是、一次仅支持一种身份验证方 法。要切换到其他身份验证方法、必须从后端配置中删除现有方法。

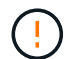

如果您尝试同时提供\*凭据和证书\*、则后端创建将失败、并显示一条错误、指出配置文件中提供 了多种身份验证方法。

#### 启用基于凭据的身份验证

Astra Trident 需要 SVM 范围 / 集群范围的管理员的凭据才能与 ONTAP 后端进行通信。建议使用标准的预定义 角色、例如 admin 或 vsadmin。这样可以确保与未来的 ONTAP 版本向前兼容,这些版本可能会使功能 API 公开供未来的 Astra Trident 版本使用。可以创建自定义安全登录角色并将其用于 Astra Trident ,但不建议使 用。

后端定义示例如下所示:

```
{
    "version": 1,
    "backendName": "ExampleBackend",
    "storageDriverName": "ontap-san",
    "managementLIF": "10.0.0.1",
    "dataLIF": "10.0.0.2",
    "svm": "svm_nfs",
    "username": "vsadmin",
    "password": "secret",
}
```
请注意,后端定义是凭据以纯文本格式存储的唯一位置。创建后端后,用户名 / 密码将使用 Base64 进行编码并 存储为 Kubernetes 密钥。创建 / 更新后端是唯一需要了解凭据的步骤。因此,这是一项仅由管理员执行的操作 ,由 Kubernetes 或存储管理员执行。

启用基于证书的身份验证

新的和现有的后端可以使用证书并与 ONTAP 后端进行通信。后端定义需要三个参数。

- clientCertificate :客户端证书的 Base64 编码值。
- clientPrivateKey :关联私钥的 Base64 编码值。
- trustedCACertifate: 受信任 CA 证书的 Base64 编码值。如果使用可信 CA ,则必须提供此参数。如果不使 用可信 CA, 则可以忽略此设置。

典型的工作流包括以下步骤。

步骤

1. 生成客户端证书和密钥。生成时,将公用名( Common Name , CN )设置为要作为身份验证的 ONTAP 用户。

openssl req -x509 -nodes -days 1095 -newkey rsa:2048 -keyout k8senv.key -out k8senv.pem -subj "/C=US/ST=NC/L=RTP/O=NetApp/CN=admin"

2. 将可信 CA 证书添加到 ONTAP 集群。此问题可能已由存储管理员处理。如果未使用可信 CA ,则忽略。

```
security certificate install -type server -cert-name <trusted-ca-cert-
name> -vserver <vserver-name>
ssl modify -vserver <vserver-name> -server-enabled true -client-enabled
true -common-name <common-name> -serial <SN-from-trusted-CA-cert> -ca
<cert-authority>
```
3. 在 ONTAP 集群上安装客户端证书和密钥(从步骤 1 开始)。

```
security certificate install -type client-ca -cert-name <certificate-
name> -vserver <vserver-name>
security ssl modify -vserver <vserver-name> -client-enabled true
```
4. 确认ONTAP 安全登录角色支持 cert 身份验证方法。

```
security login create -user-or-group-name admin -application ontapi
-authentication-method cert
security login create -user-or-group-name admin -application http
-authentication-method cert
```
5. 使用生成的证书测试身份验证。将 <SVM 管理 LIF> 和 <SVM 名称 > 替换为管理 LIF IP 和 ONTAP 名称。

```
curl -X POST -Lk https://<ONTAP-Management-
LIF>/servlets/netapp.servlets.admin.XMLrequest_filer --key k8senv.key
--cert ~/k8senv.pem -d '<?xml version="1.0" encoding="UTF-8"?><netapp
xmlns="http://www.netapp.com/filer/admin" version="1.21"
vfiler="<vserver-name>"><vserver-get></vserver-get></netapp>'
```
6. 使用 Base64 对证书,密钥和可信 CA 证书进行编码。

base64 -w 0 k8senv.pem >> cert base64 base64 -w 0 k8senv.key >> key base64 base64 -w 0 trustedca.pem >> trustedca base64

7. 使用从上一步获得的值创建后端。

```
cat cert-backend.json
{
"version": 1,
"storageDriverName": "ontap-san",
"backendName": "SanBackend",
"managementLIF": "1.2.3.4",
"dataLIF": "1.2.3.8",
"svm": "vserver test",
"clientCertificate": "Faaaakkkkeeee...Vaaalllluuuueeee",
"clientPrivateKey": "LS0tFaKE...0VaLuES0tLS0K",
"trustedCACertificate": "QNFinfO...SiqOyN",
"storagePrefix": "myPrefix_"
}
tridentctl create backend -f cert-backend.json -n trident
+------------+----------------+--------------------------------------
+--------+---------+
| NAME | STORAGE DRIVER | UUID | UU
STATE | VOLUMES |
+------------+----------------+--------------------------------------
+--------+---------+
| SanBackend | ontap-san | 586b1cd5-8cf8-428d-a76c-2872713612c1 |
online | 0 |
+------------+----------------+--------------------------------------
+--------+---------+
```
### 更新身份验证方法或轮换凭据

您可以更新现有后端以使用其他身份验证方法或轮换其凭据。这两种方式都适用:使用用户名 / 密码的后端可以 更新为使用证书;使用证书的后端可以更新为基于用户名 / 密码的后端。为此、您必须删除现有身份验证方法并 添加新的身份验证方法。然后、使用更新后的backend.json文件、该文件包含要执行的所需参数 tridentctl backend update。

```
cat cert-backend-updated.json
{
"version": 1,
"storageDriverName": "ontap-san",
"backendName": "SanBackend",
"managementLIF": "1.2.3.4",
"dataLIF": "1.2.3.8",
"svm": "vserver test",
"username": "vsadmin",
"password": "secret",
"storagePrefix": "myPrefix_"
}
#Update backend with tridentctl
tridentctl update backend SanBackend -f cert-backend-updated.json -n
trident
+------------+----------------+--------------------------------------
+--------+---------+
| NAME | STORAGE DRIVER | UUID | UUID |
STATE | VOLUMES |
+------------+----------------+--------------------------------------
+--------+---------+
| SanBackend | ontap-san | 586b1cd5-8cf8-428d-a76c-2872713612c1 |
online | 9 |
+------------+----------------+--------------------------------------
+--------+---------+
```
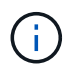

轮换密码时,存储管理员必须先在 ONTAP 上更新用户的密码。然后进行后端更新。轮换证书时 ,可以向用户添加多个证书。之后,后端将更新以使用新证书,然后可以从 ONTAP 集群中删除 旧证书。

更新后端不会中断对已创建卷的访问,也不会影响在之后建立的卷连接。成功的后端更新表明, Astra Trident 可以与 ONTAP 后端进行通信并处理未来的卷操作。

## 指定 **igroup**

Astra Trident 使用 igroup 来控制对其配置的卷( LUN )的访问。在为后端指定 igroup 时,管理员有两种选择 :

- Astra Trident 可以自动为每个后端创建和管理 igroup 。条件 igroupName 不包含在后端定义中、Astra Trident将创建一个名为的igroup trident-<backend-UUID> 在 SVM 上。这将确保每个后端都有一个专用 的 igroup ,并处理 Kubernetes 节点 IQN 的自动添加 / 删除。
- 或者,也可以在后端定义中提供预先创建的 igroup 。可以使用完成此操作 igroupName config参数。Astra Trident 会将 Kubernetes 节点 IQN 添加 / 删除到已有的 igroup 中。

用于具有的后端 igroupName 定义的、 igroupName 可以使用删除 tridentctl backend update 使

用Astra Trident自动处理igroup。这样不会中断对已连接到工作负载的卷的访问。未来的连接将使用创建的 igroup Astra Trident 进行处理。

> 为 Astra Trident 的每个唯一实例指定一个 igroup 是一个最佳实践,对 Kubernetes 管理员和存储 管理员都很有用。CSI Trident 可自动向 igroup 添加和删除集群节点 IQN ,从而极大地简化了其 管理。在 Kubernetes 环境(以及 Astra Trident 安装)中使用相同的 SVM 时,使用专用的 igroup 可确保对一个 Kubernetes 集群所做的更改不会影响与另一个 Kubernetes 集群关联的 igroup 。此外,还必须确保 Kubernetes 集群中的每个节点都具有唯一的 IQN 。如上所述, Astra Trident 会自动处理 IQN 的添加和删除。在多个主机之间重复使用 IQN 可能会导致出现主机 相互错误并拒绝访问 LUN 的不希望出现的情况。

如果将 Astra Trident 配置为充当 CSI 配置程序,则 Kubernetes 节点 IQN 会自动添加到 igroup 中或从 igroup 中删除。将节点添加到Kubernetes集群后、 trident-csi DemonSet部署POD (trident-csi-xxxxx)、并 注册可将卷连接到的新节点。节点 IQN 也会添加到后端的 igroup 中。在对节点进行隔离,清空并从 Kubernetes 中删除时,可以执行一组类似的步骤来删除 IQN 。

如果 Astra Trident 未作为 CSI 配置程序运行,则必须手动更新 igroup ,以包含 Kubernetes 集群中每个工作节 点的 iSCSI IQN 。需要将加入 Kubernetes 集群的节点的 IQN 添加到 igroup 中。同样,必须从 igroup 中删除从 Kubernetes 集群中删除的节点的 IQN 。

使用双向 **CHAP** 对连接进行身份验证

G)

Astra Trident可以使用双向CHAP对iSCSI会话进行身份验证 ontap-san 和 ontap-san-economy 驱动程序。 这需要启用 useCHAP 选项。设置为时 true、Astra Trident会将SVM的默认启动程序安全性配置为双向CHAP、 并从后端文件设置用户名和密码。NetApp 建议使用双向 CHAP 对连接进行身份验证。请参见以下配置示例:

```
{
      "version": 1,
      "storageDriverName": "ontap-san",
      "backendName": "ontap_san_chap",
      "managementLIF": "192.168.0.135",
    "svm": "ontap_iscsi_svm",
      "useCHAP": true,
      "username": "vsadmin",
      "password": "FaKePaSsWoRd",
      "igroupName": "trident",
      "chapInitiatorSecret": "cl9qxIm36DKyawxy",
      "chapTargetInitiatorSecret": "rqxigXgkesIpwxyz",
      "chapTargetUsername": "iJF4heBRT0TCwxyz",
      "chapUsername": "uh2aNCLSd6cNwxyz",
}
```
 $\left(\begin{array}{c} 1 \end{array}\right)$ 

。 useCHAP 参数是一个布尔选项、只能配置一次。默认情况下,此参数设置为 false 。将其设置 为 true 后, 无法将其设置为 false 。

此外 useCHAP=true, chapInitiatorSecret, chapTargetInitiatorSecret, chapTargetUsername, 和 chapUsername 后端定义中必须包含字段。在创建后端后、可以运行来更改这些 密码 tridentctl update。
#### 工作原理

通过设置 useCHAP 为true、存储管理员指示Astra Trident在存储后端配置CHAP。其中包括:

- 在 SVM 上设置 CHAP :
	- 如果SVM的默认启动程序安全类型为none (默认设置)\*和\*卷中没有已存在的LUN、则Astra Trident会将 默认安全类型设置为 CHAP 然后继续配置CHAP启动程序以及目标用户名和密码。
	- 。如果 SVM 包含 LUN ,则 Astra Trident 不会在 SVM 上启用 CHAP 。这样可以确保对 SVM 上已存在的 LUN 的访问不受限制。
- 配置 CHAP 启动程序以及目标用户名和密码;必须在后端配置中指定这些选项(如上所示)。
- 管理向添加启动程序的操作 igroupName 在后端提供。如果未指定、则默认为 trident。

创建后端后、Astra Trident将创建相应的 tridentbackend CRD并将CHAP密钥和用户名存储为Kubernetes密 钥。此后端由 Astra Trident 创建的所有 PV 都将通过 CHAP 进行挂载和连接。

## 轮换凭据并更新后端

您可以通过更新中的CHAP参数来更新CHAP凭据 backend.json 文件这需要更新CHAP密码并使用 tridentctl update 命令以反映这些更改。

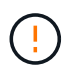

更新后端的CHAP密码时、必须使用 tridentctl 更新后端。请勿通过 CLI/ONTAP UI 更新存储 集群上的凭据,因为 Astra Trident 将无法选取这些更改。

```
cat backend-san.json
{
      "version": 1,
      "storageDriverName": "ontap-san",
    "backendName": "ontap san chap",
      "managementLIF": "192.168.0.135",
    "svm": "ontap_iscsi_svm",
      "useCHAP": true,
      "username": "vsadmin",
      "password": "FaKePaSsWoRd",
      "igroupName": "trident",
      "chapInitiatorSecret": "cl9qxUpDaTeD",
      "chapTargetInitiatorSecret": "rqxigXgkeUpDaTeD",
      "chapTargetUsername": "iJF4heBRT0TCwxyz",
      "chapUsername": "uh2aNCLSd6cNwxyz",
}
./tridentctl update backend ontap san chap -f backend-san.json -n trident
+----------------+----------------+--------------------------------------
+--------+---------+
| NAME | STORAGE DRIVER | UUID | |
STATE | VOLUMES |
+----------------+----------------+--------------------------------------
+--------+---------+
| ontap san chap | ontap-san | aa458f3b-ad2d-4378-8a33-1a472ffbeb5c |
online | 7 |
+----------------+----------------+--------------------------------------
+--------+---------+
```
现有连接将不受影响;如果凭据由 SVM 上的 Astra Trident 更新,则这些连接将继续保持活动状态。新连接将使 用更新后的凭据,现有连接将继续保持活动状态。断开并重新连接旧的 PV 将导致它们使用更新后的凭据。

## **ONTAP SAN**配置选项和示例

了解如何在您的 Astra Trident 安装中创建和使用 ONTAP SAN 驱动程序。本节提供了后端配置示例以及有关如 何将后端映射到 StorageClasses 的详细信息。

## 后端配置选项

有关后端配置选项,请参见下表:

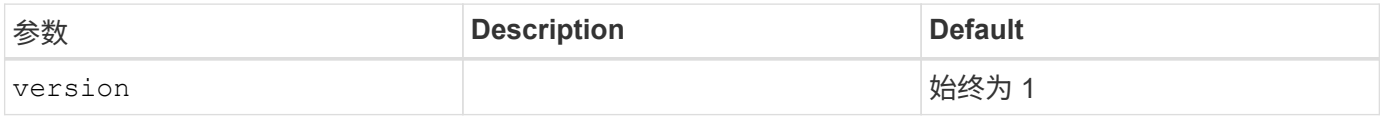

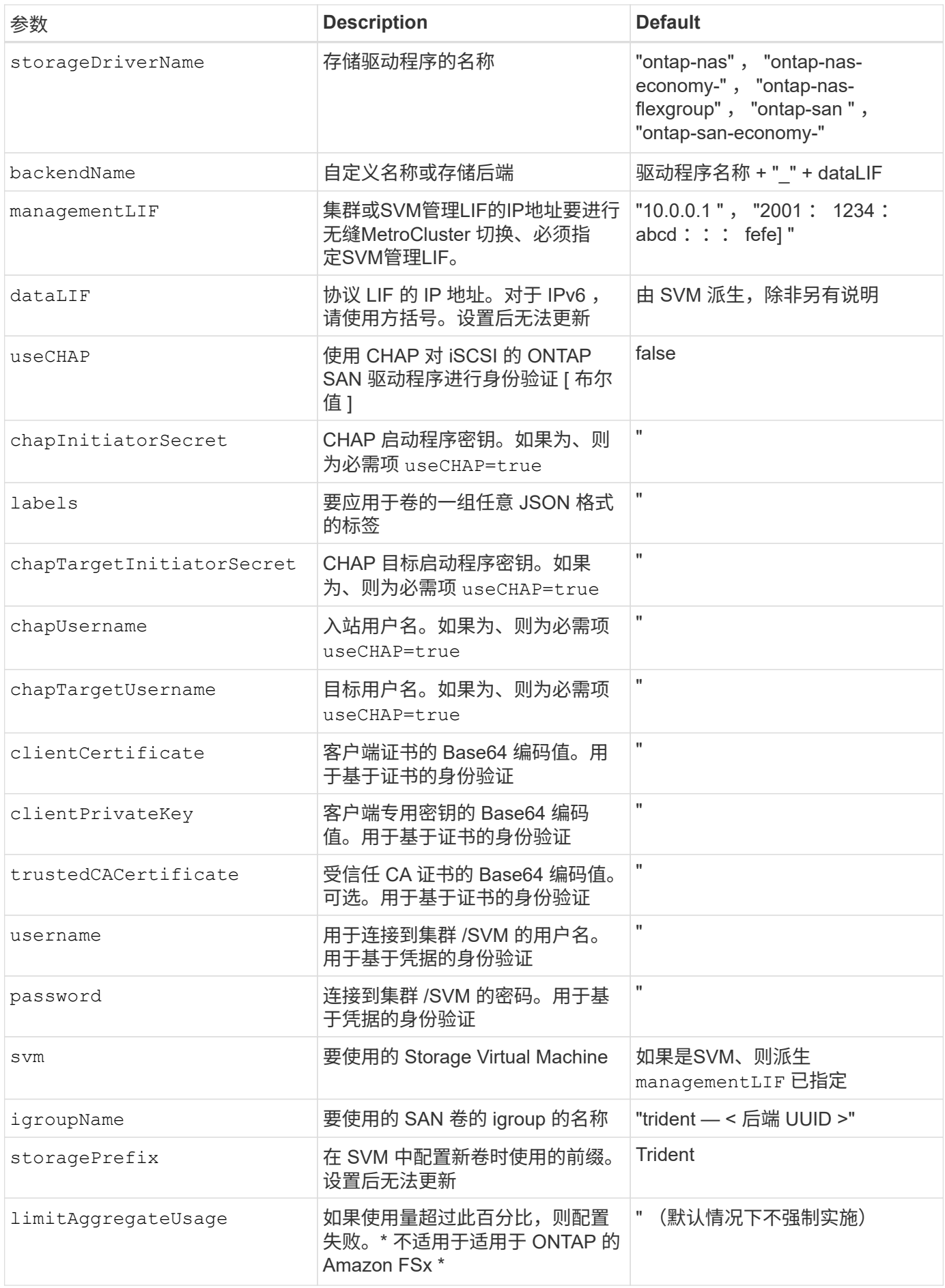

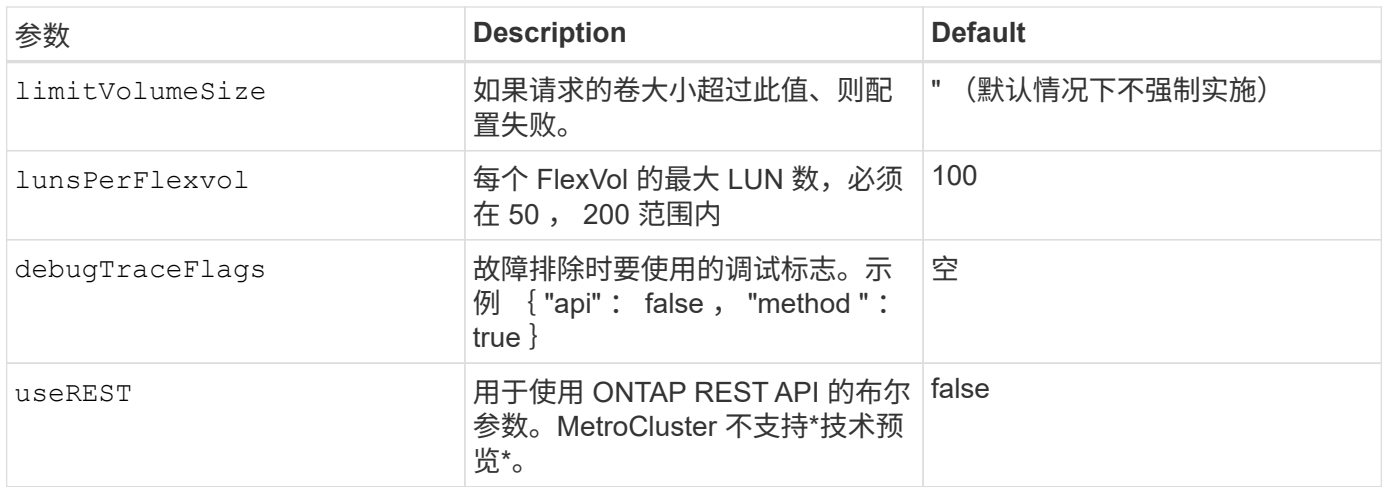

**<code>useREST</code>**注意事项

- useREST 作为一个\*技术预览版提供、建议用于测试环境、而不是生产工作负载。设置为时 true、Astra Trident将使用ONTAP REST API与后端进行通信。此功能需要使用ONTAP 9.10 及更高版本。此外、使用的ONTAP 登录角色必须有权访问 ontap 应用程序。这一点可通过 预定义来满足 vsadmin 和 cluster-admin 角色。
- useREST MetroCluster 不支持。

要与 ONTAP 集群通信,您应提供身份验证参数。这可以是安全登录的用户名 / 密码,也可以是已安装的证书。

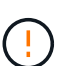

 $(\cdot)$ 

如果您使用适用于NetApp ONTAP 后端的Amazon FSX、请勿指定 limitAggregateUsage 参 数。。 fsxadmin 和 vsadmin Amazon FSX for NetApp ONTAP 提供的角色不包含检索聚合使 用情况并通过Astra Trident限制聚合使用情况所需的访问权限。

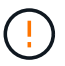

请勿使用 debugTraceFlags 除非您正在进行故障排除并需要详细的日志转储。

。 ontap-san 驱动程序、默认情况下使用SVM中的所有数据LIF IP并使用iSCSI多路径。为的数据LIF指定IP地 址 ontap-san 驱动程序会强制它们禁用多路径并仅使用指定的地址。

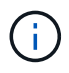

创建后端时、请记住这一点 dataLIF 和 storagePrefix 创建后无法修改。要更新这些参数, 您需要创建一个新的后端。

igroupName 可以设置为已在ONTAP 集群上创建的igroup。如果未指定,则 Astra Trident 会自动创建一个名为 trident -<backender-UUUUUID> 的 igroup 。如果要在环境之间共享 SVM ,则如果提供预定义的 igroupName , NetApp 建议为每个 Kubernetes 集群使用一个 igroup 。这对于 Astra Trident 自动保持 IQN 添加 / 删除是必 需的。

后端也可以在创建后更新 igroup :

- 可以更新 igroupName 以指向在 Astra Trident 之外的 SVM 上创建和管理的新 igroup 。
- 可以省略 igroupName 。在这种情况下, Astra Trident 将自动创建和管理 trident -<backend-UUUUID> igroup 。

在这两种情况下,仍可访问卷附件。未来的卷附件将使用更新后的 igroup 。此更新不会中断对后端卷的访问。

`managementLIF` 对于所有ONTAP 驱动程序、也可以设置为IPv6地址。确保将 Trident与一起安装 `--use-ipv6` 标志。必须谨慎定义 `managementLIF` 方括号内的 IPv6地址。

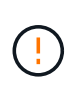

使用IPv6地址时、请确保 managementLIF 和 dataLIF (如果包含在后端定义中)在方括号内进 行定义、例如、[28e8:d9fb:a825:b7bf:69a8:d02f:9e7b:3555]。条件 dataLIF 如果未 提供、则Astra Trident将从SVM提取IPv6数据LIF。

要使ontap-san驱动程序能够使用CHAP、请设置 useCHAP 参数设置为 true 在后端定义中。然后, Astra Trident 将配置双向 CHAP 并将其用作后端给定 SVM 的默认身份验证。请参见 ["](#page-30-0)[此处](#page-30-0)["](#page-30-0) 了解其工作原理。

。 ontap-san-economy 驱动程序、 limitVolumeSize 选项还会限制它所管理的qtree和LUN卷的最大大 小。

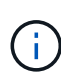

Astra Trident会在使用创建的所有卷的"Comments"字段中设置配置标签 ontap-san 驱动程序。 对于创建的每个卷, FlexVol 上的 "Comments" 字段将使用其所在存储池上的所有标签填充。存 储管理员可以为每个存储池定义标签,并对存储池中创建的所有卷进行分组。这样,您就可以根 据后端配置中提供的一组可自定义标签来方便地区分卷了。

## 用于配置卷的后端配置选项

您可以在配置的特殊部分中使用这些选项来控制默认配置每个卷的方式。有关示例,请参见以下配置示例。

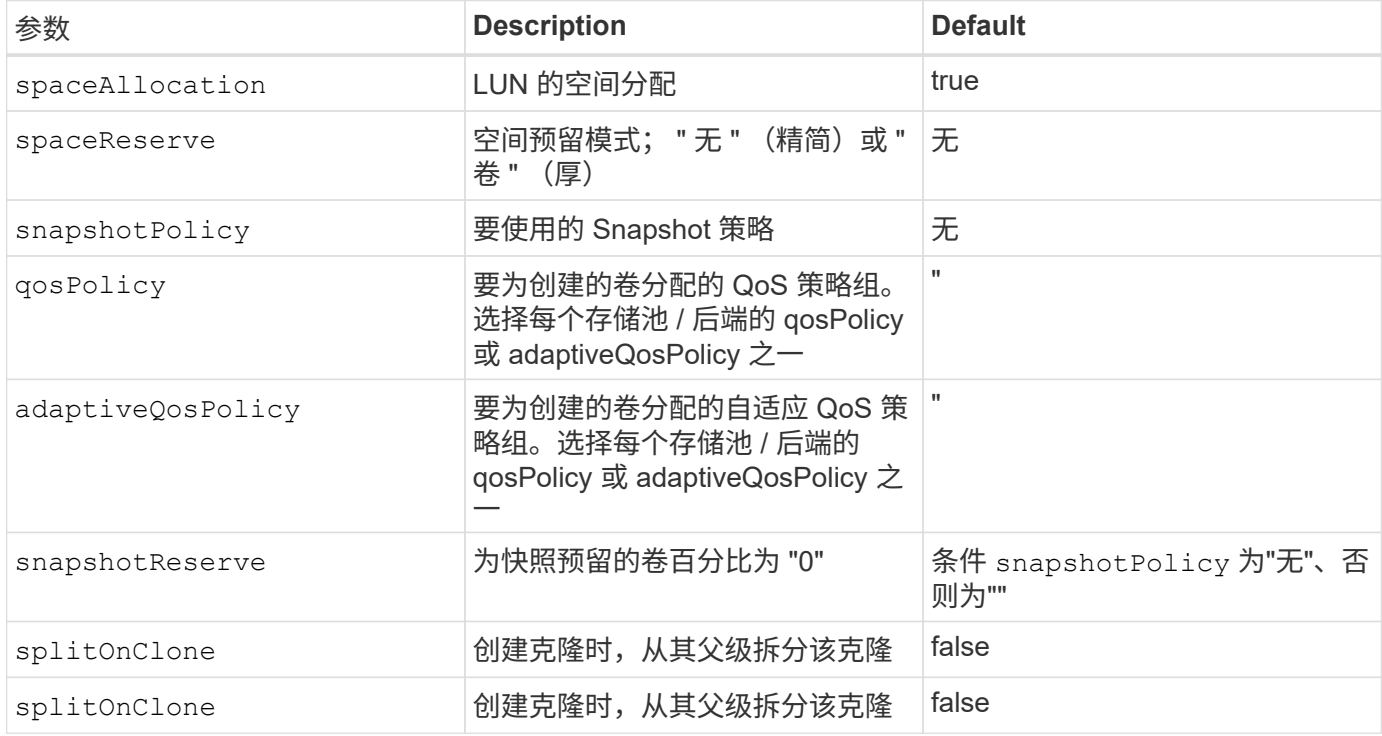

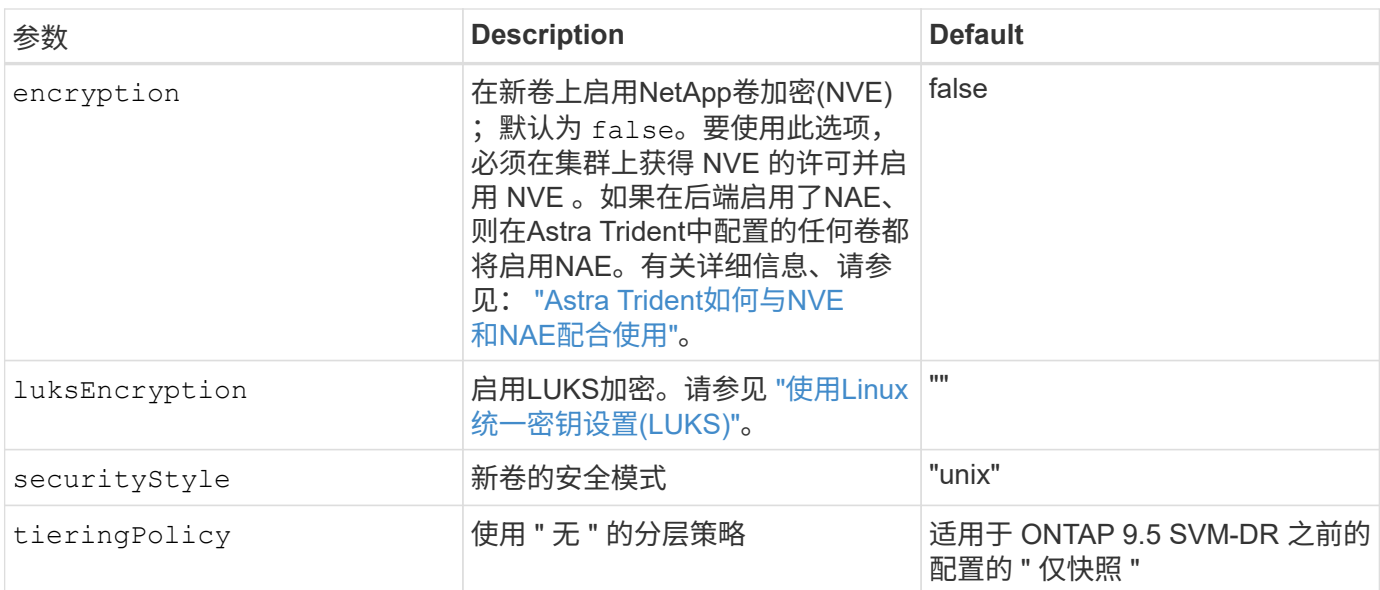

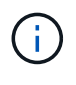

在 Astra Trident 中使用 QoS 策略组需要 ONTAP 9.8 或更高版本。建议使用非共享 QoS 策略组 ,并确保策略组分别应用于每个成分卷。共享 QoS 策略组将对所有工作负载的总吞吐量实施上 限。

下面是定义了默认值的示例:

```
{
 "version": 1,
 "storageDriverName": "ontap-san",
 "managementLIF": "10.0.0.1",
 "dataLIF": "10.0.0.2",
 "svm": "trident_svm",
 "username": "admin",
 "password": "password",
 "labels": {"k8scluster": "dev2", "backend": "dev2-sanbackend"},
 "storagePrefix": "alternate-trident",
 "igroupName": "custom",
 "debugTraceFlags": {"api":false, "method":true},
 "defaults": {
       "spaceReserve": "volume",
       "qosPolicy": "standard",
       "spaceAllocation": "false",
       "snapshotPolicy": "default",
       "snapshotReserve": "10"
 }
}
```
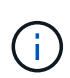

用于使用创建的所有卷 ontap-san 驱动程序、Astra Trident会向FlexVol 额外添加10%的容量、 以容纳LUN元数据。LUN 将使用用户在 PVC 中请求的确切大小进行配置。Astra Trident 将 FlexVol 增加 10% (在 ONTAP 中显示为可用大小)。用户现在将获得所请求的可用容量。此更 改还可防止 LUN 变为只读状态,除非已充分利用可用空间。这不适用于 ontap-san-economy.

用于定义的后端 snapshotReserve、Astra Trident将按如下所示计算卷大小:

```
Total volume size = [(PVC \text{ requested size}) / (1 - (snapshotReservepercentage) / 100)] * 1.1
```
1.1 是 Astra Trident 向 FlexVol 额外添加 10% 以容纳 LUN 元数据。适用于 snapshotReserve = 5%、PVC请 求= 5GiB、卷总大小为5.79GiB、可用大小为5.5GiB。。 volume show 命令应显示与以下示例类似的结果:

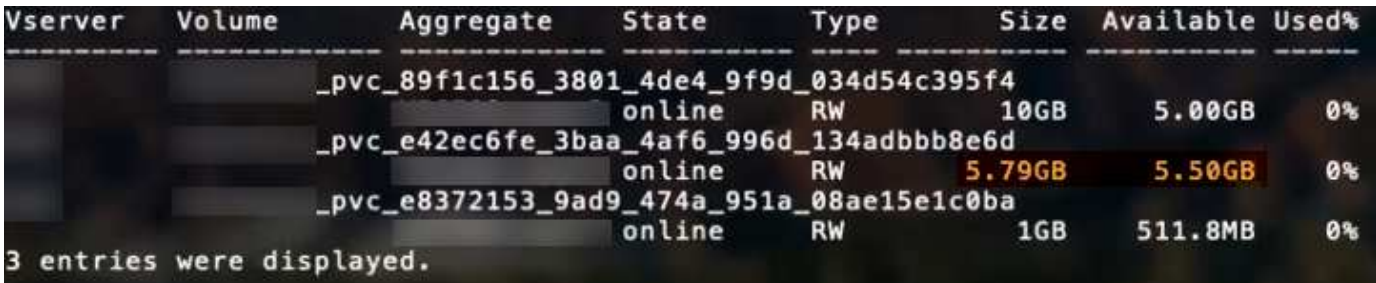

目前,调整大小是对现有卷使用新计算的唯一方法。

## 最低配置示例

以下示例显示了将大多数参数保留为默认值的基本配置。这是定义后端的最简单方法。

 $\bigcap$ 

如果您正在将 NetApp ONTAP 上的 Amazon FSx 与 Astra Trident 结合使用,建议为 LIF 指定 DNS 名称,而不是 IP 地址。

ontap-san 具有基于证书的身份验证的驱动程序

这是一个最低后端配置示例。 clientCertificate, clientPrivateKey,和 trustedCACertificate (如果使用可信CA、则可选)将填充 backend.json 和分别采用客户端证书、专用密钥和可信CA证书的base64 编码值。

```
{
      "version": 1,
      "storageDriverName": "ontap-san",
      "backendName": "DefaultSANBackend",
      "managementLIF": "10.0.0.1",
      "dataLIF": "10.0.0.3",
      "svm": "svm_iscsi",
      "useCHAP": true,
      "chapInitiatorSecret": "cl9qxIm36DKyawxy",
      "chapTargetInitiatorSecret": "rqxigXgkesIpwxyz",
      "chapTargetUsername": "iJF4heBRT0TCwxyz",
      "chapUsername": "uh2aNCLSd6cNwxyz",
      "igroupName": "trident",
      "clientCertificate": "ZXR0ZXJwYXB...ICMgJ3BhcGVyc2",
      "clientPrivateKey": "vciwKIyAgZG...0cnksIGRlc2NyaX",
      "trustedCACertificate": "zcyBbaG...b3Igb3duIGNsYXNz"
}
```
#### ontap-san 具有双向**CHAP**的驱动程序

这是一个最低后端配置示例。此基本配置将创建 ontap-san 后端 useCHAP 设置为 true。

```
{
      "version": 1,
      "storageDriverName": "ontap-san",
      "managementLIF": "10.0.0.1",
      "dataLIF": "10.0.0.3",
      "svm": "svm_iscsi",
      "labels": {"k8scluster": "test-cluster-1", "backend": "testcluster1-
sanbackend"},
      "useCHAP": true,
      "chapInitiatorSecret": "cl9qxIm36DKyawxy",
      "chapTargetInitiatorSecret": "rqxigXgkesIpwxyz",
      "chapTargetUsername": "iJF4heBRT0TCwxyz",
      "chapUsername": "uh2aNCLSd6cNwxyz",
      "igroupName": "trident",
      "username": "vsadmin",
      "password": "secret"
}
```
ontap-san-economy 驱动程序

```
{
      "version": 1,
      "storageDriverName": "ontap-san-economy",
      "managementLIF": "10.0.0.1",
    "svm": "svm_iscsi_eco",
      "useCHAP": true,
      "chapInitiatorSecret": "cl9qxIm36DKyawxy",
      "chapTargetInitiatorSecret": "rqxigXgkesIpwxyz",
      "chapTargetUsername": "iJF4heBRT0TCwxyz",
      "chapUsername": "uh2aNCLSd6cNwxyz",
      "igroupName": "trident",
      "username": "vsadmin",
      "password": "secret"
}
```
虚拟存储池后端示例

在下面所示的示例后端定义文件中、会为所有存储池设置特定的默认值、例如 spaceReserve 无、 spaceAllocation 为false、和 encryption 为false。虚拟存储池在存储部分中进行定义。

在此示例中、某些存储池会设置自己的存储池 spaceReserve, spaceAllocation,和 encryption 值、 而某些池会覆盖上述设置的默认值。

```
{
      "version": 1,
      "storageDriverName": "ontap-san",
      "managementLIF": "10.0.0.1",
      "dataLIF": "10.0.0.3",
      "svm": "svm_iscsi",
      "useCHAP": true,
      "chapInitiatorSecret": "cl9qxIm36DKyawxy",
      "chapTargetInitiatorSecret": "rqxigXgkesIpwxyz",
      "chapTargetUsername": "iJF4heBRT0TCwxyz",
      "chapUsername": "uh2aNCLSd6cNwxyz",
      "igroupName": "trident",
      "username": "vsadmin",
      "password": "secret",
      "defaults": {
             "spaceAllocation": "false",
             "encryption": "false",
             "qosPolicy": "standard"
      },
      "labels":{"store": "san_store", "kubernetes-cluster": "prod-cluster-
1"},
```

```
  "region": "us_east_1",
      "storage": [
\{  "labels":{"protection":"gold", "creditpoints":"40000"},
            "zone": "us east la",
              "defaults": {
                  "spaceAllocation": "true",
                  "encryption": "true",
                  "adaptiveQosPolicy": "adaptive-extreme"
  }
          },
          {
              "labels":{"protection":"silver", "creditpoints":"20000"},
            "zone":"us east 1b",
              "defaults": {
                  "spaceAllocation": "false",
                  "encryption": "true",
                  "qosPolicy": "premium"
  }
          },
\{  "labels":{"protection":"bronze", "creditpoints":"5000"},
            "zone": "us_east_1c",
              "defaults": {
                  "spaceAllocation": "true",
                  "encryption": "false"
  }
          }
      ]
}
```
以下是的iSCSI示例 ontap-san-economy 驱动程序:

```
{
      "version": 1,
      "storageDriverName": "ontap-san-economy",
      "managementLIF": "10.0.0.1",
      "svm": "svm_iscsi_eco",
      "useCHAP": true,
      "chapInitiatorSecret": "cl9qxIm36DKyawxy",
      "chapTargetInitiatorSecret": "rqxigXgkesIpwxyz",
      "chapTargetUsername": "iJF4heBRT0TCwxyz",
      "chapUsername": "uh2aNCLSd6cNwxyz",
      "igroupName": "trident",
      "username": "vsadmin",
```

```
  "password": "secret",
      "defaults": {
            "spaceAllocation": "false",
            "encryption": "false"
      },
    "labels": {"store": "san economy store"},
      "region": "us_east_1",
      "storage": [
\{  "labels":{"app":"oracledb", "cost":"30"},
            "zone": "us east la",
              "defaults": {
                  "spaceAllocation": "true",
                  "encryption": "true"
  }
          },
\{  "labels":{"app":"postgresdb", "cost":"20"},
            "zone":"us east 1b",
              "defaults": {
                  "spaceAllocation": "false",
                  "encryption": "true"
  }
          },
\{  "labels":{"app":"mysqldb", "cost":"10"},
            "zone": "us_east_1c",
              "defaults": {
                  "spaceAllocation": "true",
                  "encryption": "false"
  }
          }
      ]
}
```
## 将后端映射到 **StorageClasses**

以下 StorageClass 定义引用了上述虚拟存储池。使用 parameters.selector 字段中、每个StorageClass都 会调用可用于托管卷的虚拟池。卷将在选定虚拟池中定义各个方面。

- 第一个StorageClass (protection-gold)将映射到中的第一个、第二个虚拟存储池 ontap-nasflexgroup 中的后端和第一个虚拟存储池 ontap-san 后端。这是唯一一个提供黄金级保护的池。
- 第二个StorageClass (protection-not-gold)将映射到中的第三个、第四个虚拟存储池 ontap-nasflexgroup 中的后端和第二个、第三个虚拟存储池 ontap-san 后端。这些池是唯一提供黄金级以外保护 级别的池。
- 第三个StorageClass (app-mysqldb)将映射到中的第四个虚拟存储池 ontap-nas 中的后端和第三个虚拟 存储池 ontap-san-economy 后端。这些池是唯一为 mysqldb 类型的应用程序提供存储池配置的池。
- 第四个StorageClass (protection-silver-creditpoints-20k)将映射到中的第三个虚拟存储池 ontap-nas-flexgroup 中的后端和第二个虚拟存储池 ontap-san 后端。这些池是唯一以 20000 个信用 点提供黄金级保护的池。
- 第五个StorageClass (creditpoints-5k)将映射到中的第二个虚拟存储池 ontap-nas-economy 中的后 端和第三个虚拟存储池 ontap-san 后端。这些是唯一一款具有 5000 个信用点的池产品。

Astra Trident 将决定选择哪个虚拟存储池,并确保满足存储要求。

```
apiVersion: storage.k8s.io/v1
kind: StorageClass
metadata:
    name: protection-gold
provisioner: netapp.io/trident
parameters:
    selector: "protection=gold"
    fsType: "ext4"
---apiVersion: storage.k8s.io/v1
kind: StorageClass
metadata:
    name: protection-not-gold
provisioner: netapp.io/trident
parameters:
  selector: "protection!=gold"
    fsType: "ext4"
---apiVersion: storage.k8s.io/v1
kind: StorageClass
metadata:
    name: app-mysqldb
provisioner: netapp.io/trident
parameters:
    selector: "app=mysqldb"
    fsType: "ext4"
---apiVersion: storage.k8s.io/v1
kind: StorageClass
metadata:
    name: protection-silver-creditpoints-20k
provisioner: netapp.io/trident
parameters:
    selector: "protection=silver; creditpoints=20000"
    fsType: "ext4"
---
apiVersion: storage.k8s.io/v1
kind: StorageClass
metadata:
    name: creditpoints-5k
provisioner: netapp.io/trident
parameters:
    selector: "creditpoints=5000"
    fsType: "ext4"
```
# <span id="page-49-1"></span>配置**ONTAP NAS**后端

了解如何使用 ONTAP 和 Cloud Volumes ONTAP NAS 驱动程序配置 ONTAP 后端。

- ["](#page-49-0)[准备](#page-49-0)["](#page-49-0)
- ["](#page-55-0)[配置和示例](#page-55-0)["](#page-55-0)

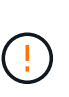

客户必须使用 ontap-nas 适用于需要数据保护、灾难恢复和移动性的生产工作负载的驱动程 序。Astra Control可为使用创建的卷提供无缝保护、灾难恢复和移动性 ontap-nas 驱动程 序。。 ontap-nas-economy 驱动程序仅适用于预期卷使用量远高于ONTAP 支持的有限使用情 形、并且没有预期的数据保护、灾难恢复或移动性(在Kubernetes集群之间移动卷)要求。

## 用户权限

Astra Trident应以ONTAP 或SVM管理员身份运行、通常使用 admin 集群用户或 vsadmin SVM用户或具有相同 角色的其他名称的用户。对于适用于NetApp ONTAP 的Amazon FSX部署、Astra Trident应使用集群以ONTAP 或SVM管理员身份运行 fsxadmin 用户或 vsadmin SVM用户或具有相同角色的其他名称的用户。。 fsxadmin 用户是集群管理员用户的有限替代用户。

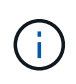

如果您使用 limitAggregateUsage 参数、需要集群管理员权限。在将适用于NetApp ONTAP 的Amazon FSx与Astra Trident结合使用时、会显示 limitAggregateUsage 参数不适用于 vsadmin 和 fsxadmin 用户帐户。如果指定此参数,配置操作将失败。

虽然可以在 ONTAP 中创建 Trident 驱动程序可以使用的限制性更强的角色,但我们不建议这样做。大多数新版 本的 Trident 都会调用需要考虑的其他 API, 从而使升级变得困难且容易出错。

## <span id="page-49-0"></span>准备使用**ONTAP NAS**驱动程序配置后端

了解如何准备使用 ONTAP NAS 驱动程序配置 ONTAP 后端。对于所有 ONTAP 后端, Astra Trident 需要至少 为 SVM 分配一个聚合。

对于所有 ONTAP 后端, Astra Trident 需要至少为 SVM 分配一个聚合。

请记住,您还可以运行多个驱动程序,并创建指向其中一个驱动程序的存储类。例如、您可以配置一个使用的黄 金类 ontap-nas 驱动程序和使用的铜牌类 ontap-nas-economy 一个。

所有Kubernetes工作节点都必须安装适当的NFS工具。请参见 ["](https://docs.netapp.com/zh-cn/trident-2210/trident-use/worker-node-prep.html)[此处](https://docs.netapp.com/zh-cn/trident-2210/trident-use/worker-node-prep.html)["](https://docs.netapp.com/zh-cn/trident-2210/trident-use/worker-node-prep.html) 有关详细信息:

身份验证

Astra Trident 提供了两种对 ONTAP 后端进行身份验证的模式。

- Credential Based : 具有所需权限的 ONTAP 用户的用户名和密码。建议使用预定义的安全登录角色、例如 admin 或 vsadmin 以确保与ONTAP 版本的最大兼容性。
- 基于证书: Astra Trident 还可以使用后端安装的证书与 ONTAP 集群进行通信。此处,后端定义必须包含客 户端证书,密钥和可信 CA 证书的 Base64 编码值(如果使用)(建议)。

您可以更新现有后端、以便在基于凭据的方法和基于证书的方法之间移动。但是、一次仅支持一种身份验证方 法。要切换到其他身份验证方法、必须从后端配置中删除现有方法。

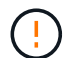

如果您尝试同时提供\*凭据和证书\*、则后端创建将失败、并显示一条错误、指出配置文件中提供 了多种身份验证方法。

#### 启用基于凭据的身份验证

Astra Trident 需要 SVM 范围 / 集群范围的管理员的凭据才能与 ONTAP 后端进行通信。建议使用标准的预定义 角色、例如 admin 或 vsadmin。这样可以确保与未来的 ONTAP 版本向前兼容,这些版本可能会使功能 API 公开供未来的 Astra Trident 版本使用。可以创建自定义安全登录角色并将其用于 Astra Trident ,但不建议使 用。

后端定义示例如下所示:

```
{
    "version": 1,
    "backendName": "ExampleBackend",
    "storageDriverName": "ontap-nas",
    "managementLIF": "10.0.0.1",
    "dataLIF": "10.0.0.2",
    "svm": "svm_nfs",
    "username": "vsadmin",
    "password": "secret"
}
```
请注意,后端定义是凭据以纯文本格式存储的唯一位置。创建后端后,用户名 / 密码将使用 Base64 进行编码并 存储为 Kubernetes 密钥。创建 / 更新后端是唯一需要了解凭据的步骤。因此,这是一项仅由管理员执行的操作 ,由 Kubernetes 或存储管理员执行。

启用基于证书的身份验证

新的和现有的后端可以使用证书并与 ONTAP 后端进行通信。后端定义需要三个参数。

- clientCertificate :客户端证书的 Base64 编码值。
- clientPrivateKey :关联私钥的 Base64 编码值。
- trustedCACertifate: 受信任 CA 证书的 Base64 编码值。如果使用可信 CA ,则必须提供此参数。如果不使 用可信 CA, 则可以忽略此设置。

典型的工作流包括以下步骤。

步骤

1. 生成客户端证书和密钥。生成时,将公用名( Common Name , CN )设置为要作为身份验证的 ONTAP 用户。

openssl req -x509 -nodes -days 1095 -newkey rsa:2048 -keyout k8senv.key -out k8senv.pem -subj "/C=US/ST=NC/L=RTP/O=NetApp/CN=vsadmin"

2. 将可信 CA 证书添加到 ONTAP 集群。此问题可能已由存储管理员处理。如果未使用可信 CA ,则忽略。

```
security certificate install -type server -cert-name <trusted-ca-cert-
name> -vserver <vserver-name>
ssl modify -vserver <vserver-name> -server-enabled true -client-enabled
true -common-name <common-name> -serial <SN-from-trusted-CA-cert> -ca
<cert-authority>
```
3. 在 ONTAP 集群上安装客户端证书和密钥(从步骤 1 开始)。

```
security certificate install -type client-ca -cert-name <certificate-
name> -vserver <vserver-name>
security ssl modify -vserver <vserver-name> -client-enabled true
```
4. 确认ONTAP 安全登录角色支持 cert 身份验证方法。

```
security login create -user-or-group-name vsadmin -application ontapi
-authentication-method cert -vserver <vserver-name>
security login create -user-or-group-name vsadmin -application http
-authentication-method cert -vserver <vserver-name>
```
5. 使用生成的证书测试身份验证。将 <SVM 管理 LIF> 和 <SVM 名称 > 替换为管理 LIF IP 和 ONTAP 名称。 您必须确保LIF的服务策略设置为 default-data-management。

```
curl -X POST -Lk https://<ONTAP-Management-
LIF>/servlets/netapp.servlets.admin.XMLrequest filer --key k8senv.key
--cert ~/k8senv.pem -d '<?xml version="1.0" encoding="UTF-8"?><netapp
xmlns="http://www.netapp.com/filer/admin" version="1.21"
vfiler="<vserver-name>"><vserver-get></vserver-get></netapp>'
```
6. 使用 Base64 对证书,密钥和可信 CA 证书进行编码。

base64 -w 0 k8senv.pem >> cert base64 base64 -w 0 k8senv.key >> key base64 base64 -w 0 trustedca.pem >> trustedca\_base64

7. 使用从上一步获得的值创建后端。

```
cat cert-backend-updated.json
{
"version": 1,
"storageDriverName": "ontap-nas",
"backendName": "NasBackend",
"managementLIF": "1.2.3.4",
"dataLIF": "1.2.3.8",
"svm": "vserver test",
"clientCertificate": "Faaaakkkkeeee...Vaaalllluuuueeee",
"clientPrivateKey": "LS0tFaKE...0VaLuES0tLS0K",
"storagePrefix": "myPrefix_"
}
#Update backend with tridentctl
tridentctl update backend NasBackend -f cert-backend-updated.json -n
trident
+------------+----------------+--------------------------------------
+--------+---------+
| NAME | STORAGE DRIVER | UUID | UUID |
STATE | VOLUMES |
+------------+----------------+--------------------------------------
+--------+---------+
| NasBackend | ontap-nas | 98e19b74-aec7-4a3d-8dcf-128e5033b214 |
online | 9 |
+------------+----------------+--------------------------------------
+--------+---------+
```
更新身份验证方法或轮换凭据

您可以更新现有后端以使用其他身份验证方法或轮换其凭据。这两种方式都适用:使用用户名 / 密码的后端可以 更新为使用证书;使用证书的后端可以更新为基于用户名 / 密码的后端。为此、您必须删除现有身份验证方法并 添加新的身份验证方法。然后、使用更新后的backend.json文件、该文件包含要执行的所需参数 tridentctl backend update。

```
cat cert-backend-updated.json
{
"version": 1,
"storageDriverName": "ontap-nas",
"backendName": "NasBackend",
"managementLIF": "1.2.3.4",
"dataLIF": "1.2.3.8",
"svm": "vserver test",
"username": "vsadmin",
"password": "secret",
"storagePrefix": "myPrefix_"
}
#Update backend with tridentctl
tridentctl update backend NasBackend -f cert-backend-updated.json -n
trident
+------------+----------------+--------------------------------------
+--------+---------+
| NAME | STORAGE DRIVER | UUID | UUID |
STATE | VOLUMES |
+------------+----------------+--------------------------------------
+--------+---------+
| NasBackend | ontap-nas | 98e19b74-aec7-4a3d-8dcf-128e5033b214 |
online | 9 |
+------------+----------------+--------------------------------------
+--------+---------+
```
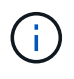

轮换密码时,存储管理员必须先在 ONTAP 上更新用户的密码。然后进行后端更新。轮换证书时 ,可以向用户添加多个证书。之后,后端将更新以使用新证书,然后可以从 ONTAP 集群中删除 旧证书。

更新后端不会中断对已创建卷的访问,也不会影响在之后建立的卷连接。成功的后端更新表明, Astra Trident 可以与 ONTAP 后端进行通信并处理未来的卷操作。

#### 管理 **NFS** 导出策略

Astra Trident 使用 NFS 导出策略来控制对其配置的卷的访问。

使用导出策略时, Astra Trident 提供了两个选项:

- Astra Trident 可以动态管理导出策略本身;在此操作模式下,存储管理员会指定一个表示可接受 IP 地址的 CIDR 块列表。Astra Trident 会自动将属于这些范围的节点 IP 添加到导出策略中。或者,如果未指定任何 CIDR ,则在节点上找到的任何全局范围的单播 IP 都将添加到导出策略中。
- 存储管理员可以手动创建导出策略和添加规则。除非在配置中指定了不同的导出策略名称,否则 Astra Trident 将使用默认导出策略。

#### 动态管理导出策略

CSI Trident 20.04 版可以动态管理 ONTAP 后端的导出策略。这样,存储管理员就可以为工作节点 IP 指定允许 的地址空间,而不是手动定义显式规则。它大大简化了导出策略管理;修改导出策略不再需要手动干预存储集 群。此外,这有助于将对存储集群的访问限制为仅允许 IP 位于指定范围内的工作节点访问,从而支持精细的自 动化管理。

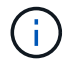

只有 CSI Trident 才支持动态管理导出策略。请务必确保工作节点未被 NAT 处理。

示例

必须使用两个配置选项。下面是一个后端定义示例:

{ "version": 1, "storageDriverName": "ontap-nas", "backendName": "ontap nas auto export, "managementLIF": "192.168.0.135", "svm": "svm1", "username": "vsadmin", "password": "FaKePaSsWoRd", "autoExportCIDRs": ["192.168.0.0/24"], "autoExportPolicy": true }

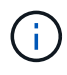

使用此功能时,您必须确保 SVM 中的根接合具有预先创建的导出策略,并具有允许节点 CIDR 块的导出规则(例如默认导出策略)。请始终遵循 NetApp 建议的最佳实践,为 Astra Trident 专 用 SVM 。

以下是使用上述示例对此功能的工作原理进行的说明:

- autoExportPolicy 设置为 true。这表示Astra Trident将为创建导出策略 svm1 SVM并使用处理规则的添 加和删除 autoExportCIDRs 地址块。例如、UUID为403b5326-8482-40db-96d0-d83fb3f4daec和的后端 autoExportPolicy 设置为 true 创建名为的导出策略 trident-403b5326-8482-40db-96d0 d83fb3f4daec 在 SVM 上。
- autoExportCIDRs 包含地址块列表。此字段为可选字段,默认为 "0.0.0.0/0 , " :: /0" 。如果未定义, 则 Astra Trident 会添加在工作节点上找到的所有全局范围的单播地址。

在此示例中、将显示 192.168.0.0/24 提供了地址空间。这表示此地址范围内的 Kubernetes 节点 IP 将添加 到 Astra Trident 创建的导出策略中。当Astra Trident注册其运行所在的节点时、它会检索该节点的IP地址并根据 中提供的地址块对其进行检查 autoExportCIDRs。筛选 IP 后, Astra Trident 会为其发现的客户端 IP 创建导 出策略规则,并为其标识的每个节点创建一个规则。

您可以更新 autoExportPolicy 和 autoExportCIDRs 用于后端。您可以为自动管理的后端附加新的 CIDR ,也可以删除现有的 CIDR 。删除 CIDR 时请务必小心,以确保现有连接不会断开。您也可以选择禁用 autoExportPolicy 用于后端、并回退到手动创建的导出策略。这需要设置 exportPolicy 参数。

在Astra Trident创建或更新后端之后、您可以使用检查后端 tridentctl 或相应的 tridentbackend CRD:

```
./tridentctl get backends ontap_nas_auto_export -n trident -o yaml
items:
- backendUUID: 403b5326-8482-40db-96d0-d83fb3f4daec
    config:
      aggregate: ""
      autoExportCIDRs:
    -192.168.0.0/24  autoExportPolicy: true
      backendName: ontap_nas_auto_export
      chapInitiatorSecret: ""
      chapTargetInitiatorSecret: ""
      chapTargetUsername: ""
      chapUsername: ""
      dataLIF: 192.168.0.135
      debug: false
      debugTraceFlags: null
      defaults:
        encryption: "false"
      exportPolicy: <automatic>
        fileSystemType: ext4
```
当节点添加到Kubernetes集群并注册到Astra Trident控制器时、现有后端的导出策略会进行更新(前提是它们位 于中指定的地址范围内 autoExportCIDRs 后端)。

删除节点后, Astra Trident 会检查所有联机后端,以删除该节点的访问规则。通过从受管后端的导出策略中删 除此节点 IP , Astra Trident 可防止恶意挂载,除非此 IP 可由集群中的新节点重复使用。

对于以前存在的后端、请使用更新后端 tridentctl update backend 将确保Astra Trident自动管理导出策 略。这将创建一个以后端 UUID 命名的新导出策略,后端上存在的卷将在重新挂载时使用新创建的导出策略。

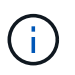

删除具有自动管理导出策略的后端将删除动态创建的导出策略。如果重新创建后端,则会将其视 为新的后端,并会创建新的导出策略。

如果更新了活动节点的 IP 地址,则必须在此节点上重新启动 Astra Trident Pod 。然后, Astra Trident 将更新其 管理的后端的导出策略,以反映此 IP 更改。

## <span id="page-55-0"></span>**ONTAP NAS**配置选项和示例

了解如何在您的 Astra Trident 安装中创建和使用 ONTAP NAS 驱动程序。本节提供了后端配置示例以及有关如 何将后端映射到 StorageClasses 的详细信息。

后端配置选项

有关后端配置选项,请参见下表:

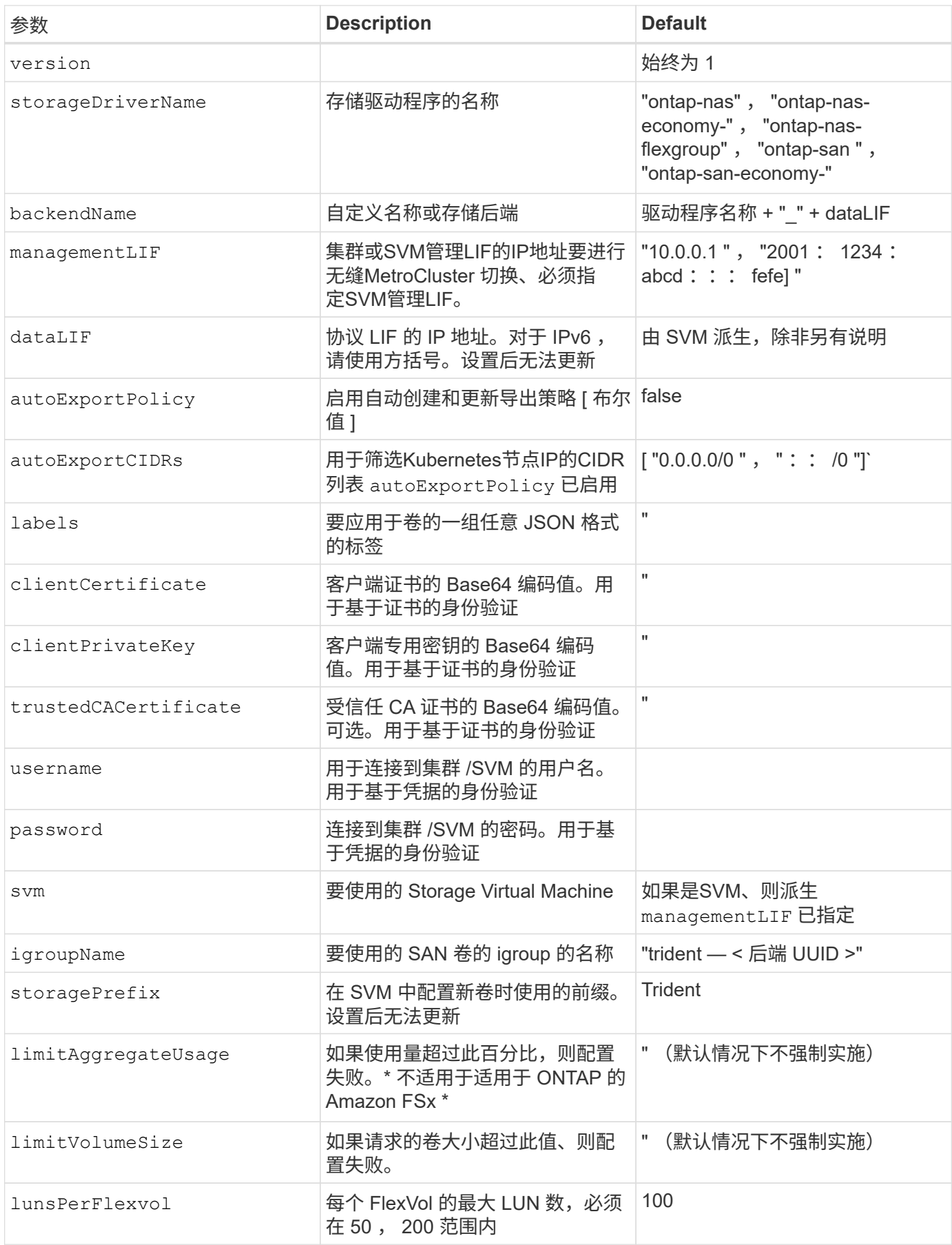

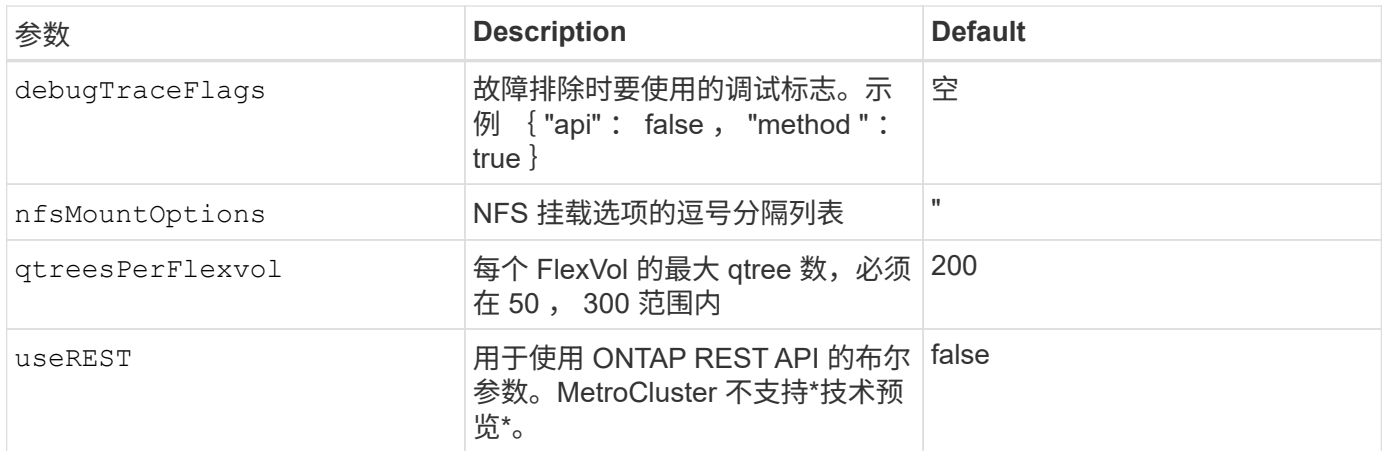

**<code>useREST</code>**注意事项

 $\mathbf{d}$ 

• useREST 作为一个\*技术预览版提供、建议用于测试环境、而不是生产工作负载。设置为时 true、Astra Trident将使用ONTAP REST API与后端进行通信。此功能需要使用ONTAP 9.10 及更高版本。此外、使用的ONTAP 登录角色必须有权访问 ontap 应用程序。这一点可通过 预定义来满足 vsadmin 和 cluster-admin 角色。

• useREST MetroCluster 不支持。

要与 ONTAP 集群通信,您应提供身份验证参数。这可以是安全登录的用户名 / 密码,也可以是已安装的证书。

 $\left( \begin{array}{c} 1 \end{array} \right)$ 

如果您使用适用于NetApp ONTAP 后端的Amazon FSX、请勿指定 limitAggregateUsage 参 数。。 fsxadmin 和 vsadmin Amazon FSX for NetApp ONTAP 提供的角色不包含检索聚合使 用情况并通过Astra Trident限制聚合使用情况所需的访问权限。

请勿使用 debugTraceFlags 除非您正在进行故障排除并需要详细的日志转储。

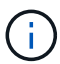

创建后端时、请记住 dataLIF 和 storagePrefix 创建后无法修改。要更新这些参数,您需要 创建一个新的后端。

可以为指定完全限定域名(FQDN) managementLIF 选项也可以为指定FQDN dataLIF 选项、在这种情况 下、FQDN将用于NFS挂载操作。这样,您就可以创建循环 DNS ,以便在多个数据 LIF 之间实现负载平衡。

`managementLIF` 对于所有ONTAP 驱动程序、也可以设置为IPv6地址。确保将Astra Trident安装到 `--use-ipv6` 标志。必须小心定义 `managementLIF` 方括号内的 IPv6地址。

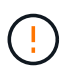

使用IPv6地址时、请确保 managementLIF 和 dataLIF (如果包含在后端定义中)在方括号内进 行定义、例如、[28e8:d9fb:a825:b7bf:69a8:d02f:9e7b:3555]。条件 dataLIF 如果未 提供、则Astra Trident将从SVM提取IPv6数据LIF。

使用 autoExportPolicy 和 autoExportCIDRs 选项、CSI Trident可以自动管理导出策略。所有 ontap-nas- \* 驱动程序均支持此功能。

。 ontap-nas-economy 驱动程序、 limitVolumeSize 选项还会限制它为qtree和LUN以及管理的卷的最大

大小 qtreesPerFlexvol 选项用于自定义每个FlexVol 的最大qtree数。

。 nfsMountOptions 参数可用于指定挂载选项。Kubernetes 永久性卷的挂载选项通常在存储类中指定,但如 果在存储类中未指定挂载选项,则 Astra Trident 将回退为使用存储后端配置文件中指定的挂载选项。如果在存 储类或配置文件中未指定挂载选项,则 Astra Trident 不会在关联的永久性卷上设置任何挂载选项。

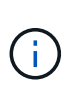

Astra Trident会在使用创建的所有卷的"Comments"字段中设置配置标签(ontap-nas 和(ontapnas-flexgroup。根据所使用的驱动程序、注释将在FlexVol 上进行设置 (ontap-nas) 或FlexGroup (ontap-nas-flexgroup)。Astra Trident 会在配置存储池时将存储池上的所有 标签复制到该存储卷。存储管理员可以为每个存储池定义标签,并对存储池中创建的所有卷进行 分组。这样,您就可以根据后端配置中提供的一组可自定义标签来方便地区分卷了。

## 用于配置卷的后端配置选项

您可以在配置的特殊部分中使用这些选项来控制默认配置每个卷的方式。有关示例,请参见以下配置示例。

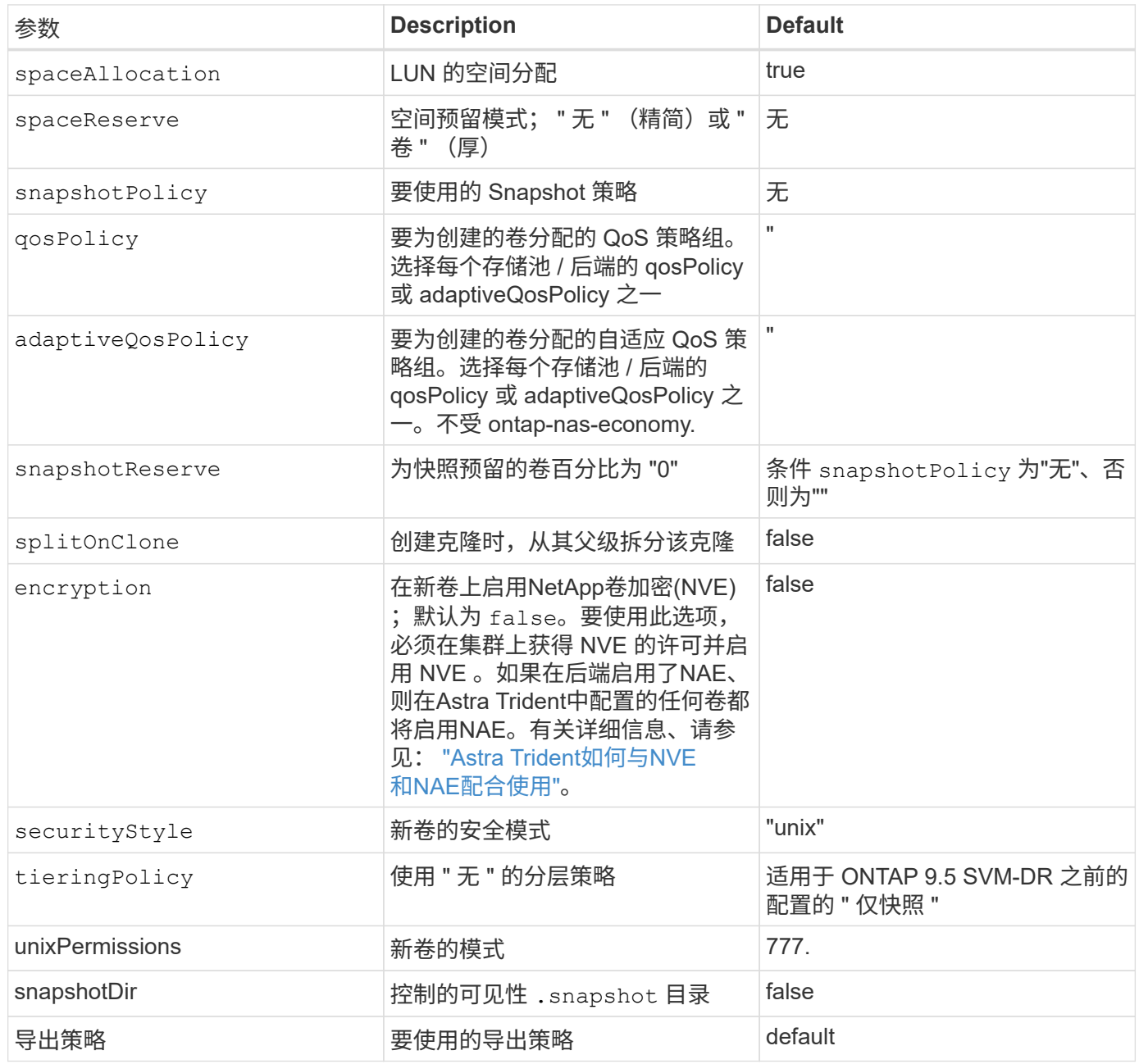

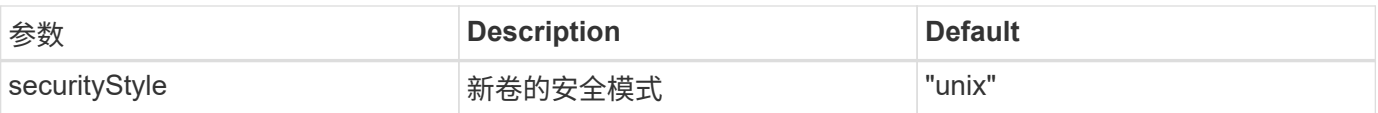

 $\left(\begin{smallmatrix} 1\\1\end{smallmatrix}\right)$ 

在 Astra Trident 中使用 QoS 策略组需要 ONTAP 9.8 或更高版本。建议使用非共享 QoS 策略组 ,并确保策略组分别应用于每个成分卷。共享 QoS 策略组将对所有工作负载的总吞吐量实施上 限。

下面是定义了默认值的示例:

```
{
    "version": 1,
    "storageDriverName": "ontap-nas",
    "backendName": "customBackendName",
    "managementLIF": "10.0.0.1",
    "dataLIF": "10.0.0.2",
    "labels": {"k8scluster": "dev1", "backend": "dev1-nasbackend"},
  "svm": "trident svm",
    "username": "cluster-admin",
    "password": "password",
    "limitAggregateUsage": "80%",
    "limitVolumeSize": "50Gi",
    "nfsMountOptions": "nfsvers=4",
    "debugTraceFlags": {"api":false, "method":true},
    "defaults": {
      "spaceReserve": "volume",
      "qosPolicy": "premium",
      "exportPolicy": "myk8scluster",
      "snapshotPolicy": "default",
      "snapshotReserve": "10"
    }
}
```
适用于 ontap-nas 和 ontap-nas-flexgroups`现在、Astra Trident会使用新的计算方法来确 保FlexVol 的大小与snapshotReserve百分比和PVC相同。当用户请求 PVC 时, Astra Trident 会使 用新计算创建具有更多空间的原始 FlexVol 。此计算可确保用户在 PVC 中收到所请求的可写空间,而不是 小于所请求的空间。在 v21.07 之前,如果用户请求 PVC (例如, 5GiB), 并且 snapshotReserve 为 50%, 则只会获得 2.5 GiB 的可写空间。这是因为用户请求的是整个卷和 `snapshotReserve 是其中 的一个百分比。在Trident 21.07中、用户请求的是可写空间、Astra Trident定义了 snapshotReserve 数字表示 整个卷的百分比。这不适用于 ontap-nas-economy。请参见以下示例以了解其工作原理:

计算方法如下:

Total volume size = (PVC requested size) /  $(1 -$  (snapshotReserve percentage) / 100)

对于 snapshotReserve = 50% , PVC 请求 = 5GiB ,卷总大小为 2/.5 = 10GiB ,可用大小为 5GiB ,这是用 户在 PVC 请求中请求的大小。。 volume show 命令应显示与以下示例类似的结果:

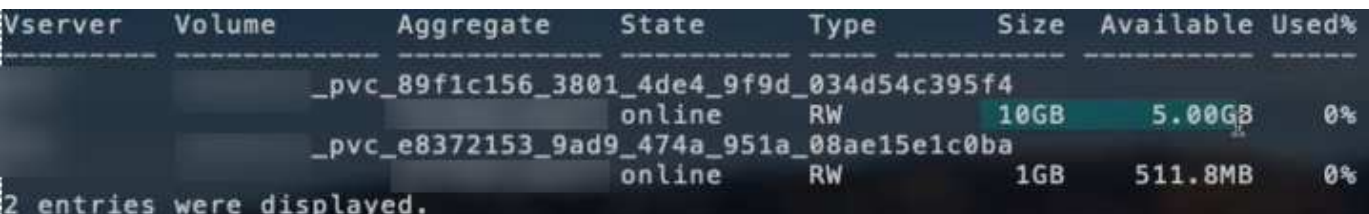

在升级 Astra Trident 时,先前安装的现有后端将按照上述说明配置卷。对于在升级之前创建的卷,您应调整其 卷的大小,以便观察到所做的更改。例如、具有的2 GiB PVC snapshotReserve=50 之前的结果是、卷可提 供1 GiB的可写空间。例如,将卷大小调整为 3GiB 可为应用程序在一个 6 GiB 卷上提供 3GiB 的可写空间。

#### 最低配置示例

以下示例显示了将大多数参数保留为默认值的基本配置。这是定义后端的最简单方法。

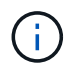

如果在采用 Trident 的 NetApp ONTAP 上使用 Amazon FSx ,建议为 LIF 指定 DNS 名称,而不 是 IP 地址。

ontap-nas 具有基于证书的身份验证的驱动程序

这是一个最低后端配置示例。 clientCertificate, clientPrivateKey,和 trustedCACertificate (如果使用可信CA、则可选)将填充 backend.json 和分别采用客户端证书、专用密钥和可信CA证书的base64 编码值。

```
{
    "version": 1,
    "backendName": "DefaultNASBackend",
    "storageDriverName": "ontap-nas",
    "managementLIF": "10.0.0.1",
    "dataLIF": "10.0.0.15",
    "svm": "nfs_svm",
    "clientCertificate": "ZXR0ZXJwYXB...ICMgJ3BhcGVyc2",
    "clientPrivateKey": "vciwKIyAgZG...0cnksIGRlc2NyaX",
    "trustedCACertificate": "zcyBbaG...b3Igb3duIGNsYXNz",
    "storagePrefix": "myPrefix_"
}
```
ontap-nas 具有自动导出策略的驱动程序

此示例显示了如何指示 Astra Trident 使用动态导出策略自动创建和管理导出策略。此操作对于也是如此 ontap-nas-economy 和 ontap-nas-flexgroup 驱动程序。

```
{
      "version": 1,
      "storageDriverName": "ontap-nas",
      "managementLIF": "10.0.0.1",
      "dataLIF": "10.0.0.2",
      "svm": "svm_nfs",
      "labels": {"k8scluster": "test-cluster-east-1a", "backend": "test1-
nasbackend"},
      "autoExportPolicy": true,
      "autoExportCIDRs": ["10.0.0.0/24"],
      "username": "admin",
      "password": "secret",
      "nfsMountOptions": "nfsvers=4",
}
```
ontap-nas-flexgroup 驱动程序

```
{
      "version": 1,
      "storageDriverName": "ontap-nas-flexgroup",
      "managementLIF": "10.0.0.1",
      "dataLIF": "10.0.0.2",
      "labels": {"k8scluster": "test-cluster-east-1b", "backend": "test1-
ontap-cluster"},
      "svm": "svm_nfs",
      "username": "vsadmin",
      "password": "secret",
}
```
ontap-nas 支持**IPv6**的驱动程序

```
{
  "version": 1,
  "storageDriverName": "ontap-nas",
  "backendName": "nas_ipv6_backend",
  "managementLIF": "[5c5d:5edf:8f:7657:bef8:109b:1b41:d491]",
  "labels": {"k8scluster": "test-cluster-east-1a", "backend": "test1-ontap-
ipv6"},
  "svm": "nas_ipv6_svm",
  "username": "vsadmin",
  "password": "netapp123"
}
```

```
{
      "version": 1,
      "storageDriverName": "ontap-nas-economy",
      "managementLIF": "10.0.0.1",
      "dataLIF": "10.0.0.2",
      "svm": "svm_nfs",
      "username": "vsadmin",
      "password": "secret"
}
```
虚拟存储池后端示例

在下面所示的示例后端定义文件中、会为所有存储池设置特定的默认值、例如 spaceReserve 无、 spaceAllocation 为false、和 encryption 为false。虚拟存储池在存储部分中进行定义。

在此示例中、某些存储池会设置自己的存储池 spaceReserve, spaceAllocation,和 encryption 值、 而某些池会覆盖上述设置的默认值。

ontap-nas 驱动程序

```
{
\left\{\begin{array}{ccc} \end{array}\right\}  "version": 1,
      "storageDriverName": "ontap-nas",
      "managementLIF": "10.0.0.1",
      "dataLIF": "10.0.0.2",
      "svm": "svm_nfs",
      "username": "admin",
      "password": "secret",
      "nfsMountOptions": "nfsvers=4",
      "defaults": {
             "spaceReserve": "none",
             "encryption": "false",
             "qosPolicy": "standard"
      },
      "labels":{"store":"nas_store", "k8scluster": "prod-cluster-1"},
    "region": "us east 1",
      "storage": [
\{  "labels":{"app":"msoffice", "cost":"100"},
              "zone": "us east la",
                "defaults": {
                    "spaceReserve": "volume",
```

```
  "encryption": "true",
                  "unixPermissions": "0755",
                  "adaptiveQosPolicy": "adaptive-premium"
  }
          },
\{  "labels":{"app":"slack", "cost":"75"},
            "zone": "us_east_1b",
              "defaults": {
                  "spaceReserve": "none",
                  "encryption": "true",
                 "unixPermissions": "0755"
  }
          },
\{  "labels":{"app":"wordpress", "cost":"50"},
            "zone": "us_east_1c",
              "defaults": {
                  "spaceReserve": "none",
                  "encryption": "true",
                  "unixPermissions": "0775"
  }
          },
\{  "labels":{"app":"mysqldb", "cost":"25"},
            "zone":"us east 1d",
              "defaults": {
                  "spaceReserve": "volume",
                  "encryption": "false",
                  "unixPermissions": "0775"
  }
          }
     ]
}
```
ontap-nas-flexgroup 驱动程序

```
{
      "version": 1,
      "storageDriverName": "ontap-nas-flexgroup",
      "managementLIF": "10.0.0.1",
      "dataLIF": "10.0.0.2",
      "svm": "svm_nfs",
      "username": "vsadmin",
      "password": "secret",
```

```
  "defaults": {
            "spaceReserve": "none",
            "encryption": "false"
      },
    "labels":{"store":"flexgroup_store", "k8scluster": "prod-cluster-1"},
    "region": "us east 1",
      "storage": [
\{  "labels":{"protection":"gold", "creditpoints":"50000"},
            "zone":"us east 1a",
              "defaults": {
                  "spaceReserve": "volume",
                  "encryption": "true",
                  "unixPermissions": "0755"
  }
          },
\{  "labels":{"protection":"gold", "creditpoints":"30000"},
            "zone":"us east 1b",
              "defaults": {
                  "spaceReserve": "none",
                  "encryption": "true",
                  "unixPermissions": "0755"
  }
          },
\{  "labels":{"protection":"silver", "creditpoints":"20000"},
            "zone": "us east 1c",
              "defaults": {
                  "spaceReserve": "none",
                  "encryption": "true",
                  "unixPermissions": "0775"
  }
          },
\{  "labels":{"protection":"bronze", "creditpoints":"10000"},
            "zone": "us_east_1d",
              "defaults": {
                  "spaceReserve": "volume",
                  "encryption": "false",
                  "unixPermissions": "0775"
  }
         }
     ]
}
```

```
{
     "version": 1,
     "storageDriverName": "ontap-nas-economy",
     "managementLIF": "10.0.0.1",
     "dataLIF": "10.0.0.2",
      "svm": "svm_nfs",
      "username": "vsadmin",
      "password": "secret",
     "defaults": {
            "spaceReserve": "none",
            "encryption": "false"
      },
    "labels": { "store": "nas economy store" },
      "region": "us_east_1",
     "storage": [
\{  "labels":{"department":"finance", "creditpoints":"6000"},
            "zone": "us east la",
              "defaults": {
                  "spaceReserve": "volume",
                  "encryption": "true",
                  "unixPermissions": "0755"
  }
          },
\{  "labels":{"department":"legal", "creditpoints":"5000"},
            "zone":"us east 1b",
              "defaults": {
                  "spaceReserve": "none",
                  "encryption": "true",
                  "unixPermissions": "0755"
  }
          },
\{  "labels":{"department":"engineering", "creditpoints":"3000"},
            "zone": "us east 1c",
              "defaults": {
                  "spaceReserve": "none",
                  "encryption": "true",
                  "unixPermissions": "0775"
  }
          },
\{
```

```
  "labels":{"department":"humanresource",
"creditpoints":"2000"},
            "zone": "us_east_1d",
              "defaults": {
                  "spaceReserve": "volume",
                  "encryption": "false",
                  "unixPermissions": "0775"
  }
  }
      ]
}
```
## 将后端映射到 **StorageClasses**

以下 StorageClass 定义引用了上述虚拟存储池。使用 parameters.selector 字段中、每个StorageClass都 会调用可用于托管卷的虚拟池。卷将在选定虚拟池中定义各个方面。

- 第一个StorageClass (protection-gold)将映射到中的第一个、第二个虚拟存储池 ontap-nasflexgroup 中的后端和第一个虚拟存储池 ontap-san 后端。这是唯一一个提供黄金级保护的池。
- 第二个StorageClass (protection-not-gold)将映射到中的第三个、第四个虚拟存储池 ontap-nasflexgroup 中的后端和第二个、第三个虚拟存储池 ontap-san 后端。这些池是唯一提供黄金级以外保护 级别的池。
- 第三个StorageClass (app-mysqldb)将映射到中的第四个虚拟存储池 ontap-nas 中的后端和第三个虚拟 存储池 ontap-san-economy 后端。这些池是唯一为 mysqldb 类型的应用程序提供存储池配置的池。
- 第四个StorageClass (protection-silver-creditpoints-20k)将映射到中的第三个虚拟存储池 ontap-nas-flexgroup 中的后端和第二个虚拟存储池 ontap-san 后端。这些池是唯一以 20000 个信用 点提供黄金级保护的池。
- 第五个StorageClass (creditpoints-5k)将映射到中的第二个虚拟存储池 ontap-nas-economy 中的后 端和第三个虚拟存储池 ontap-san 后端。这些是唯一一款具有 5000 个信用点的池产品。

Astra Trident 将决定选择哪个虚拟存储池,并确保满足存储要求。

```
apiVersion: storage.k8s.io/v1
kind: StorageClass
metadata:
    name: protection-gold
provisioner: netapp.io/trident
parameters:
    selector: "protection=gold"
    fsType: "ext4"
---apiVersion: storage.k8s.io/v1
kind: StorageClass
metadata:
    name: protection-not-gold
provisioner: netapp.io/trident
parameters:
  selector: "protection!=gold"
    fsType: "ext4"
---apiVersion: storage.k8s.io/v1
kind: StorageClass
metadata:
    name: app-mysqldb
provisioner: netapp.io/trident
parameters:
    selector: "app=mysqldb"
    fsType: "ext4"
---apiVersion: storage.k8s.io/v1
kind: StorageClass
metadata:
    name: protection-silver-creditpoints-20k
provisioner: netapp.io/trident
parameters:
    selector: "protection=silver; creditpoints=20000"
    fsType: "ext4"
---
apiVersion: storage.k8s.io/v1
kind: StorageClass
metadata:
    name: creditpoints-5k
provisioner: netapp.io/trident
parameters:
    selector: "creditpoints=5000"
    fsType: "ext4"
```
# 将 **Astra Trident** 与适用于 **NetApp ONTAP** 的 **Amazon FSX** 结 合使用

["](https://docs.aws.amazon.com/fsx/latest/ONTAPGuide/what-is-fsx-ontap.html)[适用于](https://docs.aws.amazon.com/fsx/latest/ONTAPGuide/what-is-fsx-ontap.html) [NetApp ONTAP](https://docs.aws.amazon.com/fsx/latest/ONTAPGuide/what-is-fsx-ontap.html) [的](https://docs.aws.amazon.com/fsx/latest/ONTAPGuide/what-is-fsx-ontap.html) [Amazon FSX"](https://docs.aws.amazon.com/fsx/latest/ONTAPGuide/what-is-fsx-ontap.html)是一种完全受管的 AWS 服务,支持客户启动和运行由 NetApp 的 ONTAP 存储操作系统提供支持的文件系统。Amazon FSX for NetApp ONTAP 支持您利用您熟悉的 NetApp 功 能,性能和管理功能,同时利用在 AWS 上存储数据的简便性,灵活性,安全性和可扩展性。FSX 支持 ONTAP 的许多文件系统功能和管理 API 。

文件系统是 Amazon FSX 中的主要资源,类似于内部部署的 ONTAP 集群。在每个 SVM 中,您可以创建一个或 多个卷,这些卷是将文件和文件夹存储在文件系统中的数据容器。借助适用于 NetApp ONTAP 的 Amazon FSX , Data ONTAP 将作为云中的托管文件系统提供。新的文件系统类型称为 \* NetApp ONTAP \* 。

通过将 Astra Trident 与适用于 NetApp ONTAP 的 Amazon FSx 结合使用,您可以确保在 Amazon Elastic Kubernetes Service ( EKS )中运行的 Kubernetes 集群可以配置由 ONTAP 备份的块和文件永久性卷。

创建适用于 **ONTAP** 的 **Amazon FSX** 文件系统

Trident 无法删除在启用了自动备份的 Amazon FSx 文件系统上创建的卷。要删除 PVC ,您需要 手动删除 PV 和 ONTAP 的 FSX 卷。

要防止此问题描述 ,请执行以下操作:

- 请勿使用 "\* 快速创建 "\* 来创建适用于 ONTAP 的 FSX 文件系统。快速创建工作流可启用自 动备份,但不提供选择退出选项。
- 使用 "\*\* 标准创建 " 时,禁用自动备份。禁用自动备份可以使 Trident 成功删除卷,而无需进 一步手动干预。

 $\left(\cdot\right)$ 

# ▼ Backup and maintenance - optional

## Daily automatic backup Info

Amazon FSx can protect your data through daily backups

- Enabled
- Disabled Ο

## 了解 **Astra Trident**

如果您是 Astra Trident 的新用户,请使用下面提供的链接进行熟悉:

- ["](https://docs.netapp.com/zh-cn/trident-2210/faq.html)[常](https://docs.netapp.com/zh-cn/trident-2210/faq.html)[见](https://docs.netapp.com/zh-cn/trident-2210/faq.html)[问题](https://docs.netapp.com/zh-cn/trident-2210/faq.html)[解答](https://docs.netapp.com/zh-cn/trident-2210/faq.html)["](https://docs.netapp.com/zh-cn/trident-2210/faq.html)
- ["](https://docs.netapp.com/zh-cn/trident-2210/trident-get-started/requirements.html)[使用](https://docs.netapp.com/zh-cn/trident-2210/trident-get-started/requirements.html) [Astra Trident](https://docs.netapp.com/zh-cn/trident-2210/trident-get-started/requirements.html) [的要求](https://docs.netapp.com/zh-cn/trident-2210/trident-get-started/requirements.html)["](https://docs.netapp.com/zh-cn/trident-2210/trident-get-started/requirements.html)
- ["](https://docs.netapp.com/zh-cn/trident-2210/trident-get-started/kubernetes-deploy.html)[部署](https://docs.netapp.com/zh-cn/trident-2210/trident-get-started/kubernetes-deploy.html) [Astra Trident"](https://docs.netapp.com/zh-cn/trident-2210/trident-get-started/kubernetes-deploy.html)
- ["](https://docs.netapp.com/zh-cn/trident-2210/trident-reco/storage-config-best-practices.html)[配置适用于](https://docs.netapp.com/zh-cn/trident-2210/trident-reco/storage-config-best-practices.html) [NetApp ONTAP](https://docs.netapp.com/zh-cn/trident-2210/trident-reco/storage-config-best-practices.html) [的](https://docs.netapp.com/zh-cn/trident-2210/trident-reco/storage-config-best-practices.html) [ONTAP](https://docs.netapp.com/zh-cn/trident-2210/trident-reco/storage-config-best-practices.html) [,](https://docs.netapp.com/zh-cn/trident-2210/trident-reco/storage-config-best-practices.html) [Cloud Volumes ONTAP](https://docs.netapp.com/zh-cn/trident-2210/trident-reco/storage-config-best-practices.html) [和](https://docs.netapp.com/zh-cn/trident-2210/trident-reco/storage-config-best-practices.html) [Amazon FSX](https://docs.netapp.com/zh-cn/trident-2210/trident-reco/storage-config-best-practices.html) [的](https://docs.netapp.com/zh-cn/trident-2210/trident-reco/storage-config-best-practices.html)[最](https://docs.netapp.com/zh-cn/trident-2210/trident-reco/storage-config-best-practices.html)[佳](https://docs.netapp.com/zh-cn/trident-2210/trident-reco/storage-config-best-practices.html)[实](https://docs.netapp.com/zh-cn/trident-2210/trident-reco/storage-config-best-practices.html)[践](https://docs.netapp.com/zh-cn/trident-2210/trident-reco/storage-config-best-practices.html)["](https://docs.netapp.com/zh-cn/trident-2210/trident-reco/storage-config-best-practices.html)
- ["](https://docs.netapp.com/zh-cn/trident-2210/trident-reco/integrate-trident.html#ontap)[集成](https://docs.netapp.com/zh-cn/trident-2210/trident-reco/integrate-trident.html#ontap) [Astra Trident"](https://docs.netapp.com/zh-cn/trident-2210/trident-reco/integrate-trident.html#ontap)
- ["ONTAP SAN](#page-30-1) [后端配置](#page-30-1)["](#page-30-1)
- ["ONTAP NAS](#page-49-1) [后端配置](#page-49-1)["](#page-49-1)

详细了解驱动程序功能 ["](https://docs.netapp.com/zh-cn/trident-2210/trident-concepts/ontap-drivers.html)[此处](https://docs.netapp.com/zh-cn/trident-2210/trident-concepts/ontap-drivers.html)["](https://docs.netapp.com/zh-cn/trident-2210/trident-concepts/ontap-drivers.html)。

适用于 NetApp ONTAP 的 Amazon FSX 使用 ["FabricPool"](https://docs.netapp.com/ontap-9/topic/com.netapp.doc.dot-mgng-stor-tier-fp/GUID-5A78F93F-7539-4840-AB0B-4A6E3252CF84.html) 以管理存储层。通过它,您可以根据数据是否经常访 问来将数据存储在层中。

Astra Trident应作为运行 vsadmin SVM用户或具有相同角色的其他名称的用户。适用于NetApp ONTAP 的Amazon FSX具有 fsxadmin 有限更换ONTAP 的用户 admin 集群用户。不建议使用 fsxadmin 用户、使 用Trident、作为 vsadmin SVM用户可以访问更多Astra Trident功能。

#### 驱动程序

您可以使用以下驱动程序将 Astra Trident 与适用于 NetApp ONTAP 的 Amazon FSx 集成:

- ontap-san:配置的每个PV都是其自己的Amazon FSX for NetApp ONTAP 卷中的一个LUN。
- ontap-san-economy:配置的每个PV都是一个LUN、对于NetApp ONTAP 卷、每个Amazon FSX的LUN 数量是可配置的。
- ontap-nas:配置的每个PV都是一个适用于NetApp ONTAP 的完整Amazon FSX卷。
- ontap-nas-economy:配置的每个PV都是一个qtree、对于NetApp ONTAP 卷、每个Amazon FSX的qtree 数量是可配置的。
- ontap-nas-flexgroup:配置的每个PV都是一个适用于NetApp ONTAP FlexGroup 的完整Amazon FSX 卷。

## 身份验证

Astra Trident 提供两种身份验证模式:

- 基于证书: Astra Trident 将使用 SVM 上安装的证书与 FSX 文件系统上的 SVM 进行通信。
- 基于凭据:您可以使用 fsxadmin 文件系统或的用户 vsadmin 为SVM配置的用户。

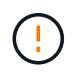

我们强烈建议使用 vsadmin 用户、而不是 fsxadmin 配置后端。Astra Trident 将使用此用 户名和密码与 FSX 文件系统进行通信。

您可以更新现有后端、以便在基于凭据的方法和基于证书的方法之间移动。但是、一次仅支持一种身份验证方 法。要切换到其他身份验证方法、必须从后端配置中删除现有方法。

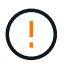

如果您尝试同时提供\*凭据和证书\*、则后端创建将失败、并显示一条错误、指出配置文件中提供 了多种身份验证方法。

要了解有关身份验证的详细信息,请参见以下链接:

- ["ONTAP NAS"](#page-49-0)
- ["ONTAP SAN"](#page-30-0)

## 使用适用于 **NetApp ONTAP** 的 **Amazon FSX** 在 **EKS** 上部署和配置 **Astra Trident**

您需要的内容

- 具有的现有Amazon EKS集群或自管理Kubernetes集群 kubectl 已安装。
- 可从集群的工作节点访问的适用于 NetApp ONTAP 文件系统和 Storage Virtual Machine ( SVM )的现有 Amazon FSX 。
- 为准备工作的工作节点 ["NFS](https://docs.netapp.com/zh-cn/trident-2210/trident-use/worker-node-prep.html) [和](https://docs.netapp.com/zh-cn/trident-2210/trident-use/worker-node-prep.html) [/](https://docs.netapp.com/zh-cn/trident-2210/trident-use/worker-node-prep.html) [或](https://docs.netapp.com/zh-cn/trident-2210/trident-use/worker-node-prep.html) [iSCSI"](https://docs.netapp.com/zh-cn/trident-2210/trident-use/worker-node-prep.html)。

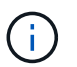

确保按照 Amazon Linux 和 Ubuntu 所需的节点准备步骤进行操作 ["Amazon Machine](https://docs.aws.amazon.com/AWSEC2/latest/UserGuide/AMIs.html) [映](https://docs.aws.amazon.com/AWSEC2/latest/UserGuide/AMIs.html)[像](https://docs.aws.amazon.com/AWSEC2/latest/UserGuide/AMIs.html)["](https://docs.aws.amazon.com/AWSEC2/latest/UserGuide/AMIs.html) ( AMIS ),具体取决于您的 EKS AMI 类型。

有关其他 Astra Trident 要求,请参见 ["](https://docs.netapp.com/zh-cn/trident-2210/trident-get-started/requirements.html)[此处](https://docs.netapp.com/zh-cn/trident-2210/trident-get-started/requirements.html)["](https://docs.netapp.com/zh-cn/trident-2210/trident-get-started/requirements.html)。

## 步骤

- 1. 使用其中一种部署Astra Trident ["](https://docs.netapp.com/zh-cn/trident-2210/trident-get-started/kubernetes-deploy.html)[部署方法](https://docs.netapp.com/zh-cn/trident-2210/trident-get-started/kubernetes-deploy.html)["](https://docs.netapp.com/zh-cn/trident-2210/trident-get-started/kubernetes-deploy.html)。
- 2. 按照以下步骤配置 Astra Trident :
	- a. 收集 SVM 的管理 LIF DNS 名称。例如、使用AWS命令行界面查找 DNSName 下的条目 Endpoints → Management 运行以下命令后:

```
aws fsx describe-storage-virtual-machines --region <file system
region>
```
3. 创建并安装用于身份验证的证书。如果您使用的是 ontap-san 后端、请参见 ["](#page-30-1)[此处](#page-30-1)["](#page-30-1)。如果您使用的是 ontap-nas 后端、请参见 ["](#page-49-1)[此处](#page-49-1)["](#page-49-1)。

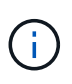

您可以从可以访问文件系统的任何位置使用 SSH 登录到文件系统(例如,安装证书)。使用 fsxadmin 用户、创建文件系统时配置的密码以及中的管理DNS名称 aws fsx describefile-systems。

4. 使用您的证书和管理 LIF 的 DNS 名称创建后端文件,如以下示例所示:

```
{
    "version": 1,
    "storageDriverName": "ontap-san",
    "backendName": "customBackendName",
    "managementLIF": "svm-XXXXXXXXXXXXXXXXX.fs-XXXXXXXXXXXXXXXXX.fsx.us-
east-2.aws.internal",
    "svm": "svm01",
    "clientCertificate": "ZXR0ZXJwYXB...ICMgJ3BhcGVyc2",
    "clientPrivateKey": "vciwKIyAgZG...0cnksIGRlc2NyaX",
    "trustedCACertificate": "zcyBbaG...b3Igb3duIGNsYXNz",
  }
```
有关创建后端的信息,请参见以下链接:

- ["](#page-49-1)[使用](#page-49-1) [ONTAP NAS](#page-49-1) [驱动程序配置后端](#page-49-1)["](#page-49-1)
- ["](#page-30-1)[使用](#page-30-1) [ONTAP SAN](#page-30-1) [驱动程序配置后端](#page-30-1)["](#page-30-1)

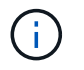

请勿指定 dataLIF 。 ontap-san 和 ontap-san-economy 支持Astra Trident使用多路径的驱 动程序。

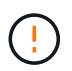

。 limitAggregateUsage 参数不适用于 vsadmin 和 fsxadmin 用户帐户。如果指定此参数 ,配置操作将失败。

部署完成后,执行以下步骤以创建 ["](https://docs.netapp.com/zh-cn/trident-2210/trident-get-started/kubernetes-postdeployment.html)[存储类,配置卷以及将卷挂载到](https://docs.netapp.com/zh-cn/trident-2210/trident-get-started/kubernetes-postdeployment.html) [Pod](https://docs.netapp.com/zh-cn/trident-2210/trident-get-started/kubernetes-postdeployment.html) [中](https://docs.netapp.com/zh-cn/trident-2210/trident-get-started/kubernetes-postdeployment.html)["](https://docs.netapp.com/zh-cn/trident-2210/trident-get-started/kubernetes-postdeployment.html)。

## 了解更多信息

- ["Amazon FSX for NetApp ONTAP](https://docs.aws.amazon.com/fsx/latest/ONTAPGuide/what-is-fsx-ontap.html) [文](https://docs.aws.amazon.com/fsx/latest/ONTAPGuide/what-is-fsx-ontap.html)[档](https://docs.aws.amazon.com/fsx/latest/ONTAPGuide/what-is-fsx-ontap.html)["](https://docs.aws.amazon.com/fsx/latest/ONTAPGuide/what-is-fsx-ontap.html)
- ["](https://www.netapp.com/blog/amazon-fsx-for-netapp-ontap/)[有关适用于](https://www.netapp.com/blog/amazon-fsx-for-netapp-ontap/) [NetApp ONTAP](https://www.netapp.com/blog/amazon-fsx-for-netapp-ontap/) [的](https://www.netapp.com/blog/amazon-fsx-for-netapp-ontap/) [Amazon FSX](https://www.netapp.com/blog/amazon-fsx-for-netapp-ontap/) [的](https://www.netapp.com/blog/amazon-fsx-for-netapp-ontap/)[博](https://www.netapp.com/blog/amazon-fsx-for-netapp-ontap/)[客文](https://www.netapp.com/blog/amazon-fsx-for-netapp-ontap/)[章](https://www.netapp.com/blog/amazon-fsx-for-netapp-ontap/)["](https://www.netapp.com/blog/amazon-fsx-for-netapp-ontap/)
## 版权信息

版权所有 © 2024 NetApp, Inc.。保留所有权利。中国印刷。未经版权所有者事先书面许可,本文档中受版权保 护的任何部分不得以任何形式或通过任何手段(图片、电子或机械方式,包括影印、录音、录像或存储在电子检 索系统中)进行复制。

从受版权保护的 NetApp 资料派生的软件受以下许可和免责声明的约束:

本软件由 NetApp 按"原样"提供,不含任何明示或暗示担保,包括但不限于适销性以及针对特定用途的适用性的 隐含担保,特此声明不承担任何责任。在任何情况下,对于因使用本软件而以任何方式造成的任何直接性、间接 性、偶然性、特殊性、惩罚性或后果性损失(包括但不限于购买替代商品或服务;使用、数据或利润方面的损失 ;或者业务中断),无论原因如何以及基于何种责任理论,无论出于合同、严格责任或侵权行为(包括疏忽或其 他行为),NetApp 均不承担责任,即使已被告知存在上述损失的可能性。

NetApp 保留在不另行通知的情况下随时对本文档所述的任何产品进行更改的权利。除非 NetApp 以书面形式明 确同意,否则 NetApp 不承担因使用本文档所述产品而产生的任何责任或义务。使用或购买本产品不表示获得 NetApp 的任何专利权、商标权或任何其他知识产权许可。

本手册中描述的产品可能受一项或多项美国专利、外国专利或正在申请的专利的保护。

有限权利说明:政府使用、复制或公开本文档受 DFARS 252.227-7013 (2014 年 2 月)和 FAR 52.227-19 (2007 年 12 月)中"技术数据权利 — 非商用"条款第 (b)(3) 条规定的限制条件的约束。

本文档中所含数据与商业产品和/或商业服务(定义见 FAR 2.101)相关,属于 NetApp, Inc. 的专有信息。根据 本协议提供的所有 NetApp 技术数据和计算机软件具有商业性质,并完全由私人出资开发。 美国政府对这些数 据的使用权具有非排他性、全球性、受限且不可撤销的许可,该许可既不可转让,也不可再许可,但仅限在与交 付数据所依据的美国政府合同有关且受合同支持的情况下使用。除本文档规定的情形外,未经 NetApp, Inc. 事先 书面批准,不得使用、披露、复制、修改、操作或显示这些数据。美国政府对国防部的授权仅限于 DFARS 的第 252.227-7015(b)(2014 年 2 月)条款中明确的权利。

商标信息

NetApp、NetApp 标识和 <http://www.netapp.com/TM> 上所列的商标是 NetApp, Inc. 的商标。其他公司和产品名 称可能是其各自所有者的商标。